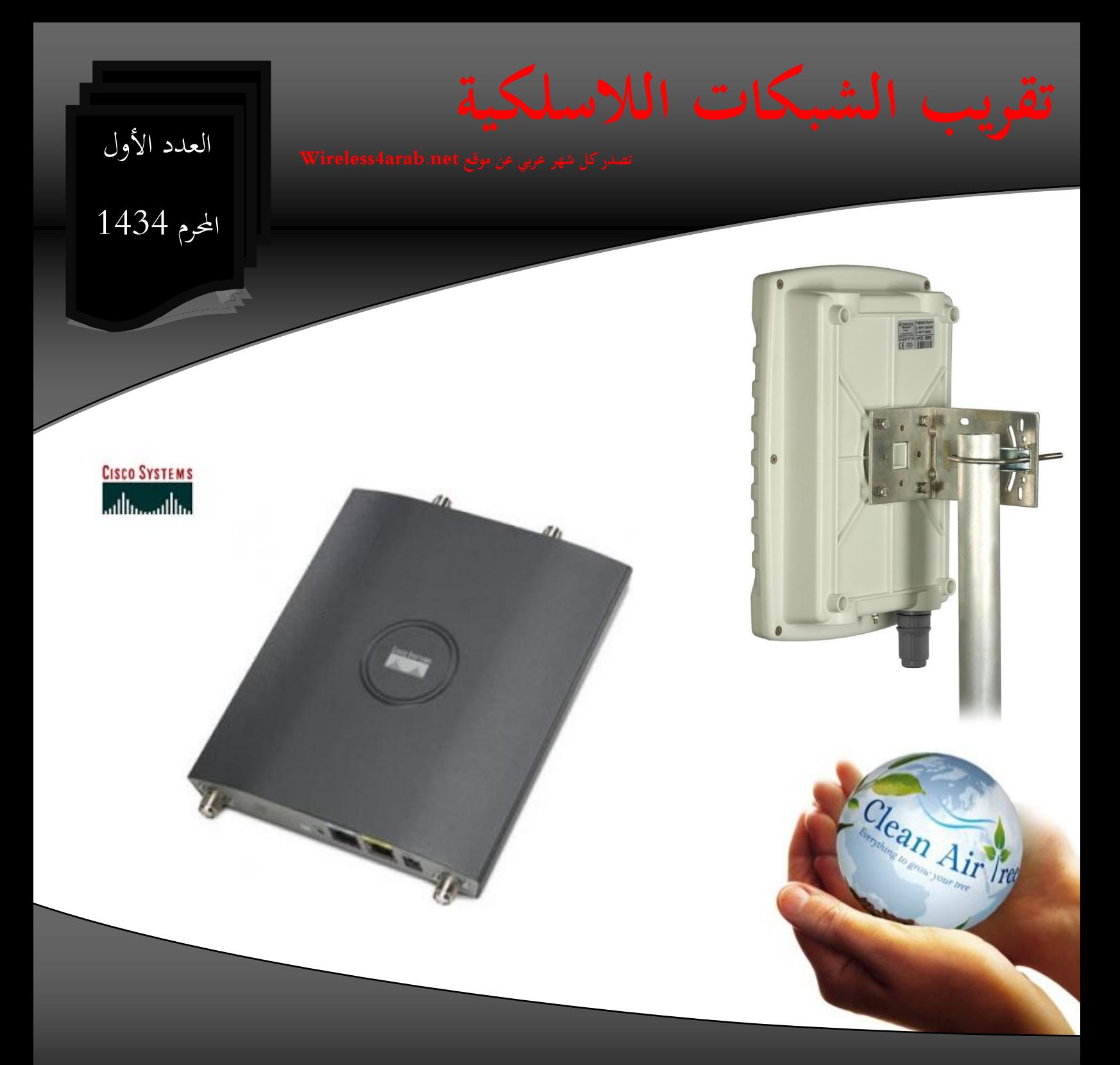

**تقرأون في هذا العدد**

- **- نظرة علي 1240 AP**
- **Cisco CleanAir تقنية -**
	- **Out door AP انشاء -**
		- **IEEE 802.11C -**
- **- تأمين الشبكات الالسلكية بـ WEP**
	- **CISCO WCS برنامج -**
		- **- شهادة CWTS**

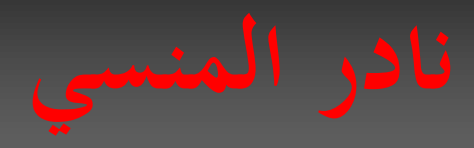

**السالم عليكم و رحمة اهلل و بركاته**

**في عام 3002 قرأت كتاب للمهندس محمد حمدي غانم عن لغة الفيجوال بيسك و الذي قام بترجمته و لقد حفزني هذا الكتاب - خصوصا مقدمته التي تعتبر "أم المقدمات " بالنسبة لمقدمات الكتب التي قرأتها في حياتي - للكتابة و لترجمة العلوم و اخترت مجال الشبكات بعدها ليكون مجال دراستي و عملي** 

**و في عام 3002 بدأت أول كتاباتي بترجمة كتاب عن كابالت الشبكات سميته "هندسة و فن تمديد كابالت الشبكات " و ذلك عبر منتدي الواحة** 

**و في عام 3002 بدأت بكتابة أول كلماتي عن الشبكات الالسلكية بترجمة منهج CWTS**

**و في عام 3000 بدأت بالكتابة في مدونتي" تقريب علوم الشبكات للناطقين بلغة الضاد" و التي حولتها الي مدونة تخص فقط الشبكات الالسلكية و بدأت بمشروع ضخم لترجمة منهج Wireless CCNA قد أنتهي منه نهاية 3003 ان شاء اهلل**

**و في عام 3000 دعاني المهندس أيمن النعيمي لكتابة مقال شهري في مجلته المباركة NetworkSet**

**و األن و بعد استخارة ربي قررت أن أبدأ بمشروع جديد شخصي بحت كمدونتي و هو عمل مجلة شهرية تختص بالشبكات الالسلكية و هي لن تكون مجلة بالشكل المعروف بل كراسة شهرية أجمع فيها ما كتبته في المدونة بشكل مبوب و مرتب** 

**و اعذروا تقصيري في التصميم و اللغة أسأل اهلل أن يوفقنا للعمل بما يرضيه و لما يرضيه و أن يوفقنا للسداد في اإلعتقاد و القول و العمل** 

**نادر المنسي** 

**3003-03-2**

**مقدمة**

العدد الأول

#### تقريب الشبكات اللاسلكية

### **رحلتي مع كتاب**

## **01 Cool Wireless Projects for Home Office and Entertainment**

**كتاب** نوعا ما قدمي فاإلصدارة اليت بني يدي اآلن منذ سنة 4001 و هو زمن سحيق جدا بالنسبة لعمر الشبكات الالسلكية احلديثة

و يشرح الكتاب بشكل عملي مخسة عشر مشروعا السلكيا تؤهلك عند اتمامها لتكون فنيا متمرسا في انشاء الشبكات اللاسلكية سواء كانت الشبكات ختص املنزل أو الشركات أو املؤسسات الكبرية و الكتاب لا يخوض مباشرة في عمل المشروع بل يقوم اولا بتقديم نظرية مفيدة و مهمة و ال غين عنها

الكتاب يتكون من مخس أبواب كل باب خيتص بفئة متشاهبة من املشاريع و الباب مقسم ايل 41 فصل كل فصل خيتص مبشروع واحد

#### **Part I: Building Antennas**

الباب األول خيتص مبشاريع انشاء اهلوائيات و كل ملحقاهتا من الكابالت و املوصالت و اختبار عملها و يتكون هذا الباب من أربع فصول

**Chapter 1: Building Your Own Wi-Fi Antenna Cable**

الفصل الأول أو المشروع الأول فيختص بإعداد كابل الهوائي ويبدأ هذا الفصل بالكالم عن الرتدد و الطول املوجي و النطاقات الرتددية غري املرخصة unlicensed و القنوات الرتددية channel املسموح هبا يف هذا النطاق و ألن الكتاب قدمي فهو يتكلم فقط عن النطاق الترددي 2.4 GHz ذو 11 قناة

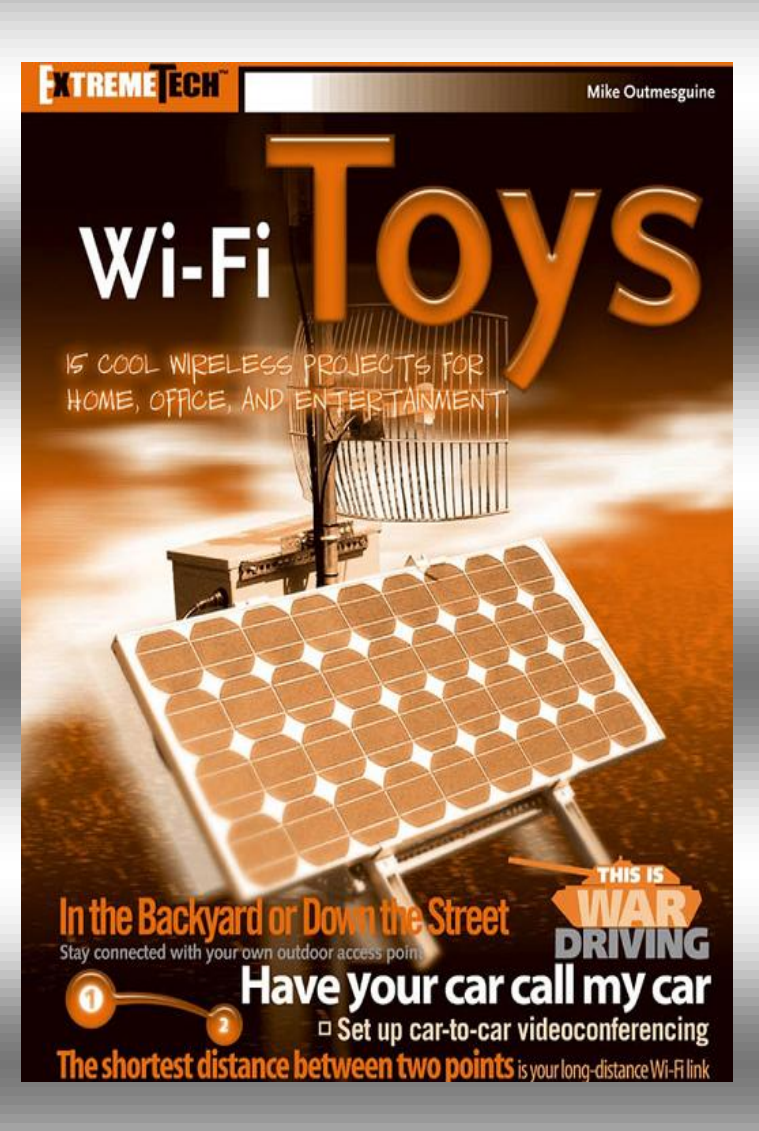

يبدأ بعدها في الكلام عن انواع الأجهزة اللاسلكية مثل الأكسس بوينت و غريها مث يتكلم عن الكابل احملوري coaxial و املوصالت و ذلك ألهنا املستخدمة يف الشبكات الالسلكية للربط بني اهلوائي و هذه األجهزة و يشرح طريقة حساب الفقد يف الكابل

يبدأ بعدها يف مشروعه و هو يتمثل يف جتهيز كابل جديد و قبسه يف موصل ليكون جاهزا لربطه هبوائي أو جهاز مع صور تبني مراحل عمل الكابل و املعدات املستخدمة فيه

#### **Chapter 12:Wi-Fi Your TiVo**

TIVO جهاز يشبه مسجالت الفيدو أو DVD و يقوم هنا الكاتب بشرح كيفية اتصاله السلكيا بالشبكة الالسلكية ليصبح و كأنه سريفر ملتيميديا

## **Chapter 13: Create a Long-Distance Wi-Fi Link**

سنستطيع مع هذا الفصل توسيع الشبكة الالسلكية لتغطية مساحات أكرب و ذلك باستخدام هوائيات خمصصة و تقليل فقد اإلشارة و سيقوم الكاتب بتعريفك ببعض املفاهيم الرياضية مثل Zone Fresnel و اليت ستطبقها عمليا و نظريا و رياضيا يف هذا الفصل

**Chapter 14: Deploy a Car-to-Car Wireless Video Link** 

هذا الفصل من اروع فصول هذا الكتاب ألنه دمج عدة تقنيات فيه أمهها هي نقل الصوت و الفيديو عرب الشبكة الالسلكية ثانيها النقل املتحرك لإلشارة الالسلكية احلاملة للفيديو بني اكثر من جهة متحركة

**Chapter 15:Making a Dynamic Wireless Digital Picture Frame** 

هنا سيتخطي الكاتب املمكن و خيتم كتابه مبشروع رائع بعمل شاشة لاسلكية بمكونات لابتوب قديم , الأمر لا يحتاج سوي الشجاعة فقط <sup>(</sup>نَ

يف النهاية وجب أن نعرف أن الكتاب يصدر عن مؤسسة Wiley Publishing و من تأليف Outmesguine Mike و هو متخصص يف اإللكرتونيات و عمل لعشر سنوات يف القوات اجلوية األمريكية كمتخصص يف الكرتونيات طائرات -52B و حضر حرب اخلليج مث تفرغ لتأسيس و إدارة مؤسسة Inc ,TransStellar.

الشبكات اخلارجية الالسلكية هلا طبولوجية ختتلف وعا ما عن الشبكات الالسلكية الداخلية و هنا يف هذا الفصل يقوم بشرح كيفية انشاء هذه الشبكة مع شرح مبسط عن بعض ما خيص هذه الشبكات مثل POE و sight of Line و تأريض الشبكات مع بيان  $IP$ إعدادات

## **Chapter 9: Building a Solar-Powered Wireless Repeater**

سيحاول هنا الكاتب اجياد وسيلة أخري لتوفري الطاقة ملعدات الشبكة الالسلكية و ذلك باستخدام الطاقة الشمسية و يقوم بشرح وحدات اخلاليا الشمكسية و كيفية عملها و معدات حتويل الطاقة املرتددة و املستمرة و كيفية تركيب اخلاليا و اهلوائيات و اتصال اخلاليا بأجهزة الشبكة

## **Chapter 10: Creating a Free Wireless Hotspot**

سيتيح هذا الفصل فهم طريقة عمل شبكة انرتنت السلكية مثل تلك املخصصة يف املقاهي و املطارات مع توسيعها و طريقة استخدام بعض الربجميات اليت تتحكم يف هذه الشبكة مثل NoCat و هي برجميات قدمية تشبه حاليا امليكروتيك

## **Chapter 11: Playing Access Point Games**

هنا سيحول الكاتب الشبكة الالسلكية ايل متعة جبعلك قادرا علي توسيعها عبر اتصالها بأكثر من أكسس بوينت على مسافات

#### **Part IV: Just for Fun**

هذا الباب سيأخذك ايل ما هو بعد املمكن ليجعلك تصنع مشاريع لاسلكية غير اعتيادية

**اصنعها بنفسك** 

## **عمل أكسس بوينت خارجية**

**ما** رأيكم أن نقوم بعمل حمطة السلكية منخفضة التكاليف بدال من مد

الكابلات التي تتعرض للتلف نتيجة الحرارة في الصيف و الأمطار في الشتاء و حوادث القطع املتعمد , األمر لن حيتاج الكثري فسنقوم بإيهام األكسس بوينت العادية أهنا أكسس بوينت خارجية و سنهديها صاري و غطاء بالستيكي و هوائي و دعها هي تقوم بالباقي

سنختار أكسس بوينت عادية جدا تعمل بنفس املعيار املنتشر يف منطقتك و يعترب b802.11 أشهر هذه املعايري لكن البد أن يكون هوائي األكسس بوينت قابل للرتكيب و اإلزالة antenna removable و ذلك لتوصيل اهلو ائي به و يفضل أن يكون األكسس بيونت معه معدات POE , و سنتستخدم جهاز +DWL-900AP من ديلينك و هو جهاز قديم نوعا ما و أظنه متوفر و قياسي

قبل أن تقوم برتكيب األكسس بوينت ستقوم بإعداده ليقوم مبهمة النشر اخلارجي لإلشارة و هذه اإلعدادت تتمثل يف اسم الشبكة SSID و احلماية و التشفري و اعداد القنوات و اعدادات IP و تستطيع أن تستخدم طريقة المعالج ان لم يكن معد مسبقا ً يفضل في البداية أن تقوم بتغيير كلمة سر المدير اإلفرتاضي للجهاز مث قم ببرتقية نظام تشغيل األكسس بوينت

بعدها ستقوم بعمل محاية و تشفري لشبكتك بالشكل الذي حتبه و أبسطه هو استخدام WEP و تستطيع زيادة تأمينها باستخدام WPA و باستخدام ضبط و Media Access Control (MAC) filtering اعدادات LAN بالشكل الذي يتناسب مع شبكتك و تبقي اعدادات ثانوية قد تراها مهمة مثل امكانية رؤية SSID و الطاقة و السرعة مث قم حبفظ إعدادات و تصديرها و كل تلك اخلطوات أصبحت شائعة بالشكل الذي جيعل سردها اضاعة للوقت مث بعدها قم باختبار عمل األكسس بوينت مع البتوب

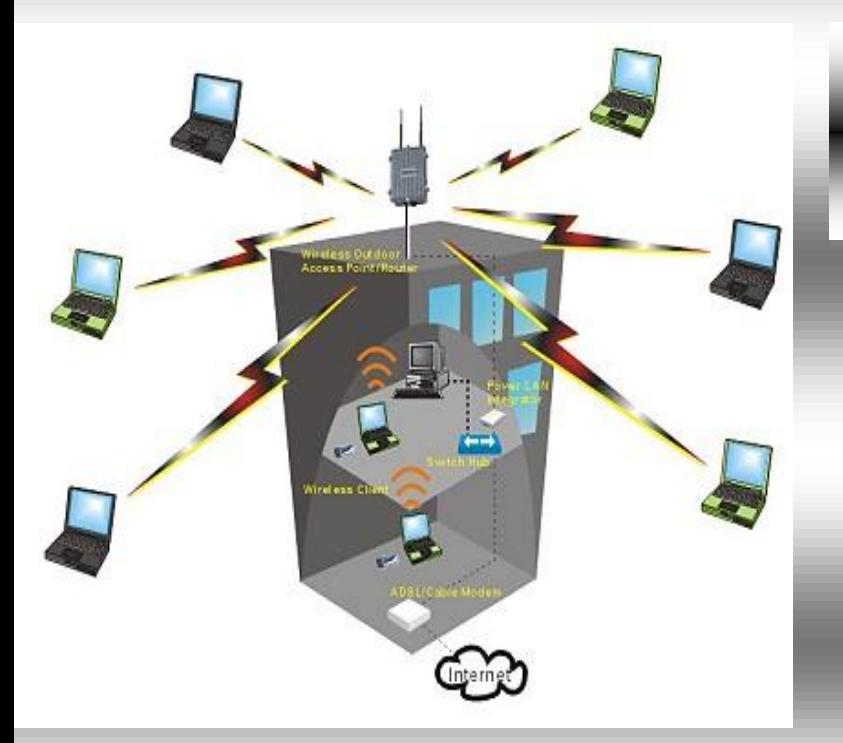

**حل مشكلة الطاقة**

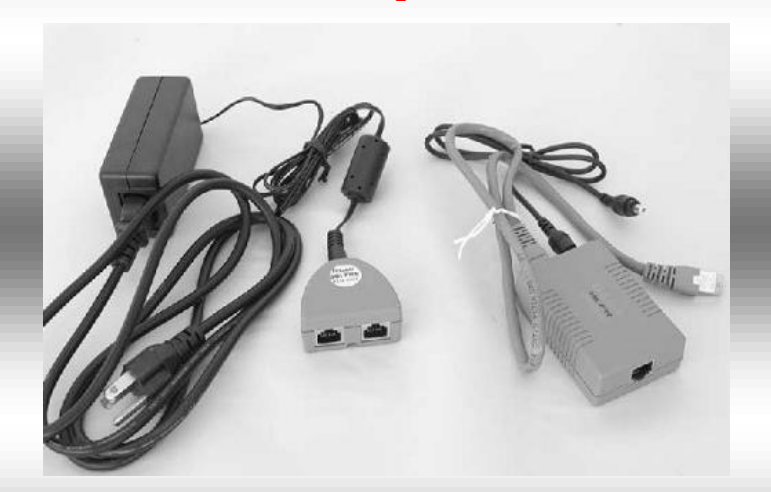

و هلا أكثر من وجه للتوصيل اسهله هو استخدام كابل من السويتش يوفر الطاقة و البيانات ايل األكسس بوينت مباشرة كما هو احلال مع سويتشات سيسكو 4510 و منها و هو املستخدم هنا و هو استخدام وحدتني POE أحدها لتجميع الكهرباء مع البيانات و تكون بالقرب من مصدر الطاقة و البيانات خترج VDC 48 و أخري بجوار الأكسس بوينت لتوزيع الكهرباء و البيانات بقيمة 5 و VDC مع اتصالهم عبر كابل ايثرنت عادي لا يتعدي 100 متر

Plastic Enclosure Power-Over-Etherne Nut & Washer Metal Heat Sint Wireless Access Point Spacing Washers Pole-Mounting Bracket Mounting Pole

#### **الحماية من صواعق البرق**

صواعق الربق أحد أكرب املخاطر اليت تعاين منها الشبكات الالسلكية و ذلك لأن البرق يقوم بتأيين الهواء حول الهوائي مما ينقل الكهرباء من الهواء اليه مث ايل أجهزة الشبكة ليدمرها متاما و يف حال ضرب اهلوائي نفسه فإنه سيدمره أيضا و لذلك يتم استخدام مانع صواعق lightening Arrestor مث تأريضها بكابالت حناسية قطر gauge 8 و تركيبها

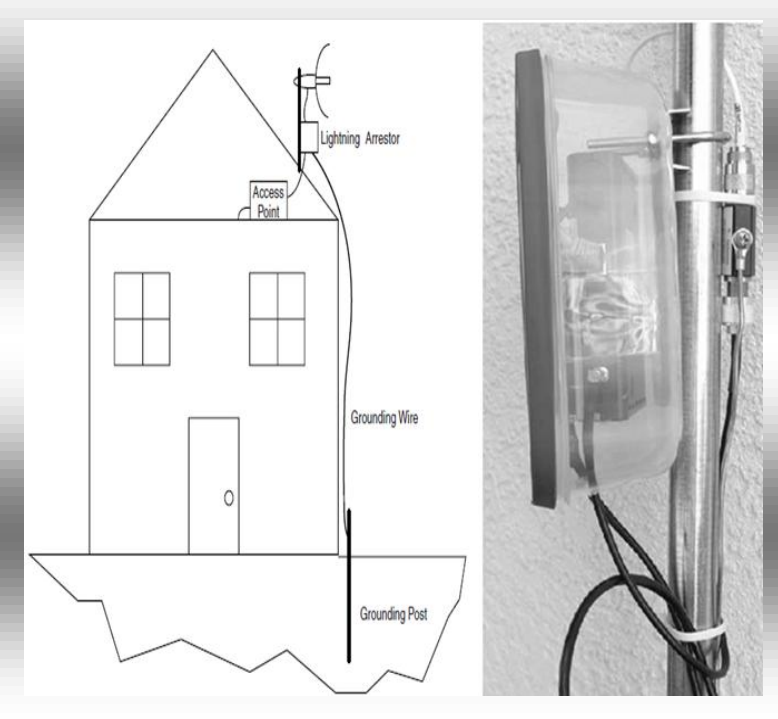

جيب أن تراعي نوع الكابل املتصل باهلوائي و طريقة التوصيل و شكل املوصل و ستجد كل ذلك علي جهاز التأريض و مواصفات تأريضه مع امتام تغليفه كي ال يتأثر بالعوامل اجلوية

و تكمن فكرة POE هو ان كابل اإليثرنت يتكون من مثاين اسالك أربع منها حتمل البيانات و األربع غري مستعملة و سيستخدمها POE لنقل الطاقة و يعتبر بروتوكل IEEE 802.3af هو المسؤل عن انشاء هذه التقنية

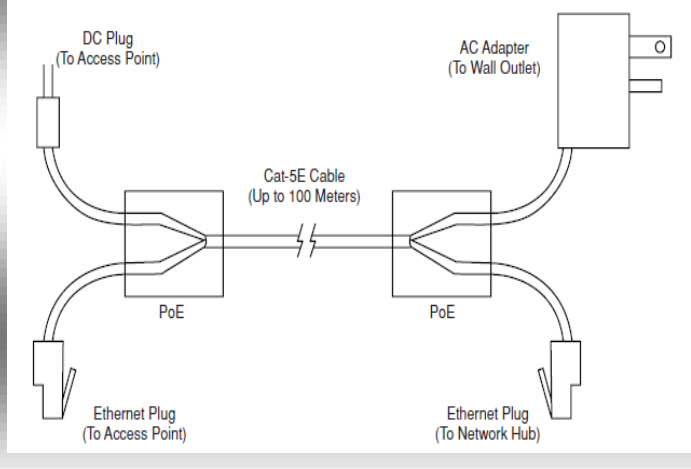

و سيتم وضع األكسس بوينت مع POE يف صندوق معدين أو بالستيكي حلماية اجلهاز من العوامل اجلوية علي أن تراعي طبعا فتحات لتوصيل كابالت POE و اهلوائي

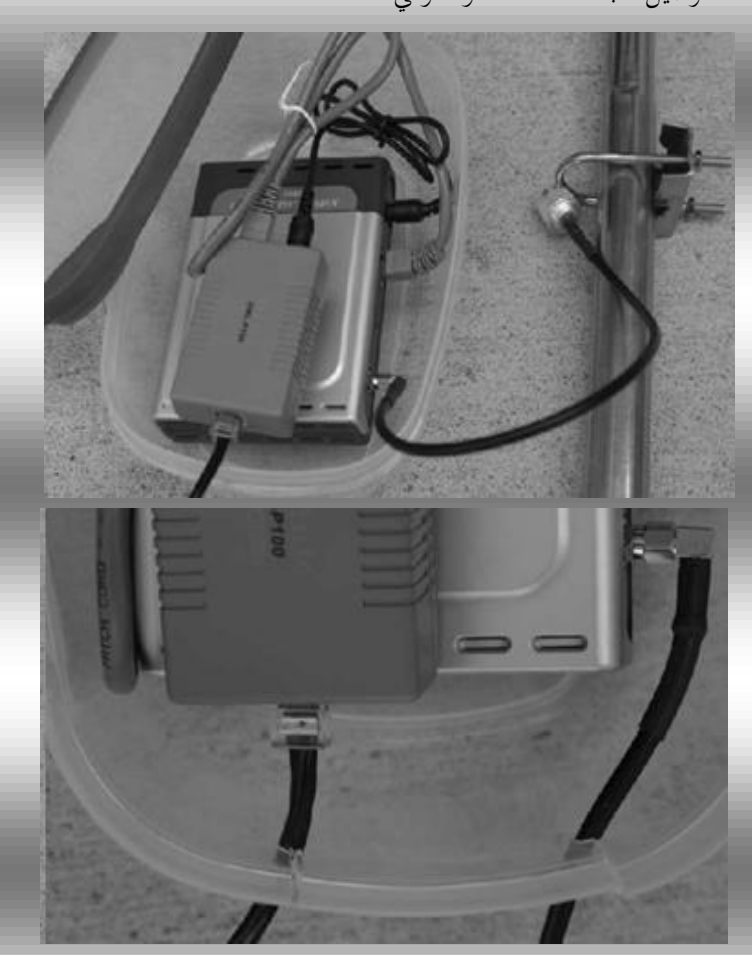

العدد الأول

#### **بروتوكوالت و معايير**

## **IEEE 802.11C**

**يعتبر** هذا الربوتوكول التعديل الالسلكي للربوتوكول املعروف IEEE D802. الصدمة الثانية أن D802. IEEE هو اإلسم الربوتوكويل من STP Spanning Tree Protocol لربوتوكول IEEE

و يستخدم هذا الربوتوكول من قبل مطوري أجهزة األكسس بوينت حيث لوحظ في بداية عمل الشبكات اللاسلكية أن معايير 802.11 خختص فقط باتصال األجهزة باألكسس بوينت و غري قادرة علي حتديد كيفية اإلتصال علي نطاق أوسع بني أألكسس بوينت و بعضها لدعم عمليات Roaming مثال

اذن فاملعيار الالسلكي c802.11 IEEE هو النسخة الالسلكية من D802.1 IEEE اخلاص بشبكات اإليثرنت و املعروف اصطالحيا بـ STP و الذي طور بشكل فعال يف 4001 و كمان أن STP يقوم بمنع Loops في الشبكة و استخدام أقصر مسار فإن  $802.1\mathrm{D}$ C802.11 خيتص هبذا األمر يف الشبكات الالسلكية و تسمي هذه Access Point أو Wireless Bridging العمليات Bridging

و ألن الكالم انتهي يف هذا الربوتوكول ايل هنا فلنشرح شيء عن جمموعة بروتوكوالت STP

فمثلما يتم مع باقي بروتوكوالت الشبكات فإن منظمة IEEE تقوم بعمل بروتوكول عام يصلح للتعامل مع كل الشركات مث تقوم كل شركة بتطوير يف هذا الربوتوكول أو استحداث برو توكول شبيه و يؤدي نفس املهمة و قد ال يتعامل فقط اال مع منتجاهتا

#### **Cisco Proprietary**

قامت سيسكو بتطوير أكثر من بروتوكول ملواجهة Loop مثل

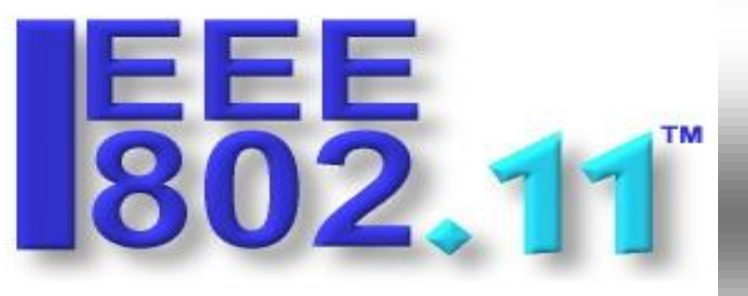

PVST و +PVST و +PVST Rapid , فأما بروتوكول Per-VLAN spanning tree protocol (PVST) فيقوم بالعمل من خالل VLAN واحدة متعامال مع كل منها كوحدة و شبكة مستقلة مستخدما بروتوكول سيسكو القدمي ISL protocol trunking و الذي يسمح بانتقال البيانات بني Per-VLAN spanning بروتوكول أما و , VLANs بروتوكول بدعم فقام tree protocol plus (PVST+) trunking Q802.1 IEEE و هو يعمل بنفس طريقة PVST اال أنه غري مدعوم من أي أجهزة غري سيسكو , و أما Rapid per-VLAN spanning tree protocol  $\text{IEEE } 802.1 \text{w}$  فهو مبنى علي معيار (tapid  $\text{PVST+}$ ألنه أسرع يف استجابة الشبكة له convergence من STP  $802.1D$  الأساسي

#### **IEEE Standards**

 $\vert$  7

معايري IEEE أعرق و اقدم من معايري سيسكو و يستطيع أي مصنع أي يبين عليها و هي STP و RSTP و MSTP

Rapid spanning tree protocol (RSTP) معيار فأما فقد قدم في سنة 1982 كتعديل لـ (802.1D standard) و هو من امسه يقدم convergence اسرع و من بعد 4001 مت دجمه يف STP اي عندما جتد كلمة STP تأكد أهنا RSTP

و أما (MSTP (STP Multiple فهو ميكن STP من التعامل مع أكثر من VLAN و قد كان لسيسكو دور يف تطوير هذا الربوتوكول

#### **شهادات السلكية**

## **تغييرات في شهادة أخصائي مبيعات الشبكات الالسلكيةCWTS**

تعتبر شهادة أخصائي الشبكات اللاسلكية Certified Wireless CWNP مؤسسة من CWTS® Technology Specialist من الشهادات اليت تؤهل حاصبها للعمل يف جمال مبيعات الشبكات الالسلكية و رغم أن مؤسسة CWNP جتهز هذا املنهج كأساسيات غير ملزمة لتراكاتها التي تبدأ من المستوي  $\operatorname{CWM}$  الا أن هذا المنهج كاف جدا لفهم الكثري جدا عن الشبكات الالسلكية اليت تعمل علي معاي<u>ر 802.11 IEEE</u> 802.

و لقد بدأت هذه الشهادة باسم # Wireless برقم 0-50PW مث قامت في 2009 بتغيير جذري في الشهادة و تم تسميتها بالإسم الحالي برقم 70–0 $\textrm{PW0}$  ثم قامت بتغير الهدف من الشهادة $\textrm{CWTS}$ جبعلها خمصصة ألخصائي مبيعات و ما قبل املبيعات يف الشبكات الالسلكية

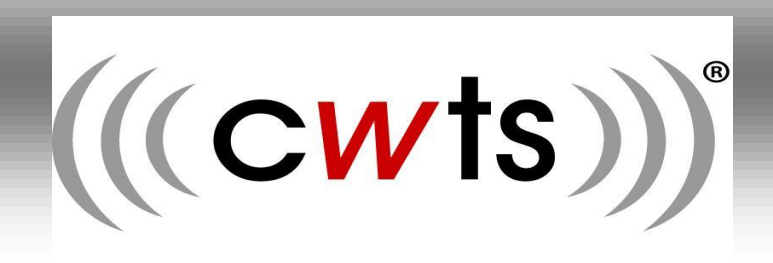

يف 4044 مت تغيري آخر يف الشهادة برقم 0-71PW و سيكون امتحاهنا متوفر يف نوفمرب 4044 و سينتهي التعامل مع منهج 0-70PWيف هناية 4044

علي عكس التغيير السابق في الشهادة و الذي كان جذريا حيث نقل الشهادة من شهادة عامة يف الشبكات الالسلكية ايل شهاذة خاصة بالواي فاي فقط ., فإننا جند هذا التغيري اجلديد ال يتعرض للخطوط العريضة للمنهج و إمنا عدل قليال يف نسبة كل باب يف اإلمتحان كذلك تعديل بسيط في مسمى الباب الأخير كما تري

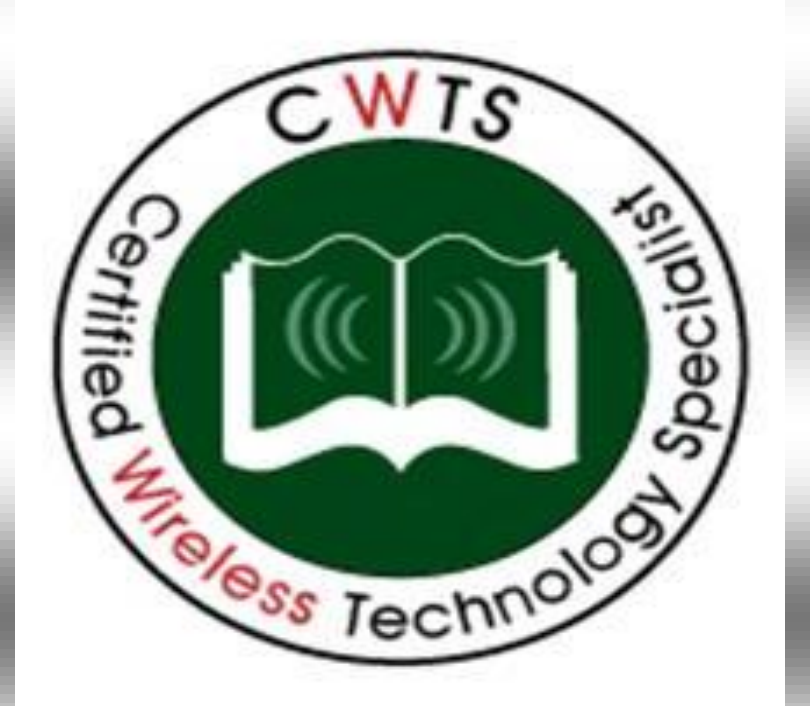

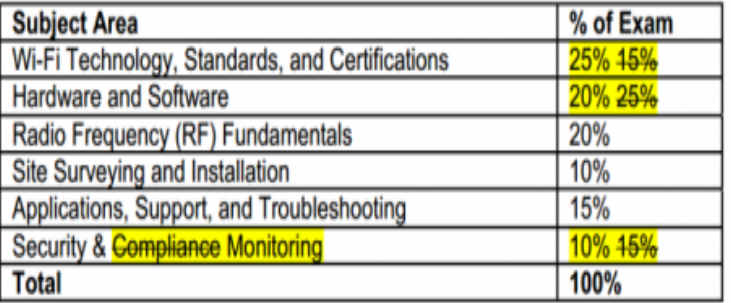

التغيريات زصلت لبعض مالمح املنهج و التفاصيل البسيطة فعند تصفحك للمنهج الجديد و مقارنته بالقديم نجد الآتي

مت إضافة طبولوجية IBSS ,BSA يف باقي الطبولوجيات املوجودة يف الواي فاي مثل ,BSSID, SSID, BSS, ESSو ذلك في فصل خصائص تكنولوجيا الواي فاي

وجدت  $\rm CWNP$ أن كل الكتب التي تطرحها الشركات بخصوص منهج CWTS أهنم يضيفون بعض التنويهات و الشرح عن بروتوكوالت OSI فقامت بإضافته ايل املنهج

كانت بعض الكتب تتجاهل حذف CWNP لطبولوجيات الوايرلس

و هذا هو الكتاب املعتمد لشرح هذا املنهج(((CWND))) Official Study Guide Exam PW0-071 Certified Wireless Technology Administrator **Official Study Guide** Second Edition **Rubert J. Bacht** Indudes Real-Warld Scenarios, Hands-On Exercises and Leading-Edge Exam Prep Seffware Featuring SYBEX

 تضعها و WWAN WPAN WLAN WMAN مثل يف الكتب اليت تشرح CWTA و الذي كان موجودا يف الشهادة القدمية # wirelessفقامت املؤسسة بالرتاجع عن هذها احلف و أضافته في في المنهج الجديد

مت حذف األجزاء اخلاصة بأنواع مستقبالت اإلشارة الالسلكية ,CF Devices SDو ذلك لقدمها و مت استبداهلا جبزء عن كروت Half Mini PCI

مت إضافة جزء عن اهلوائيات اخلارجية و الداخلية اخلاصة بربط أألكسس بوينت

مت إضافة أجزاء عن وحدة الوات و أجزاء عن كيفية قياس اإلشارة RSSI , SNR

مت استرياد بعضا من املفاهيم املوجودة يف املنهج العلوي CWNA اخلاص خبصائص اإلشارة مثل Wavelength Frequency Free space path مثل املعوقات وAmplitude Phase loss

مت تنظم جزء Interference و حتديده بالتداخالت الناجتة عن أجهزة الواي فاي و الناجتة عن أجهزة ال تنتمي للواي فاي

مت حذف األجزاء اخلاصة بالطيف املنتشر مثل OFDM و حذف اجلزء اخلاص بـDSSS/HR

مت اضافة جزء خاص مبراقبة الشبكات الالسلكية و إدارهتا

مت اضافة معلومات عنredundancy infrastructure

مت حذف اجلزء اخلاص بـupgrades Device

مت حذف فصل كامل كان يتكلم عن عوائق تركيب أجهزة الشبكات الالسلكية

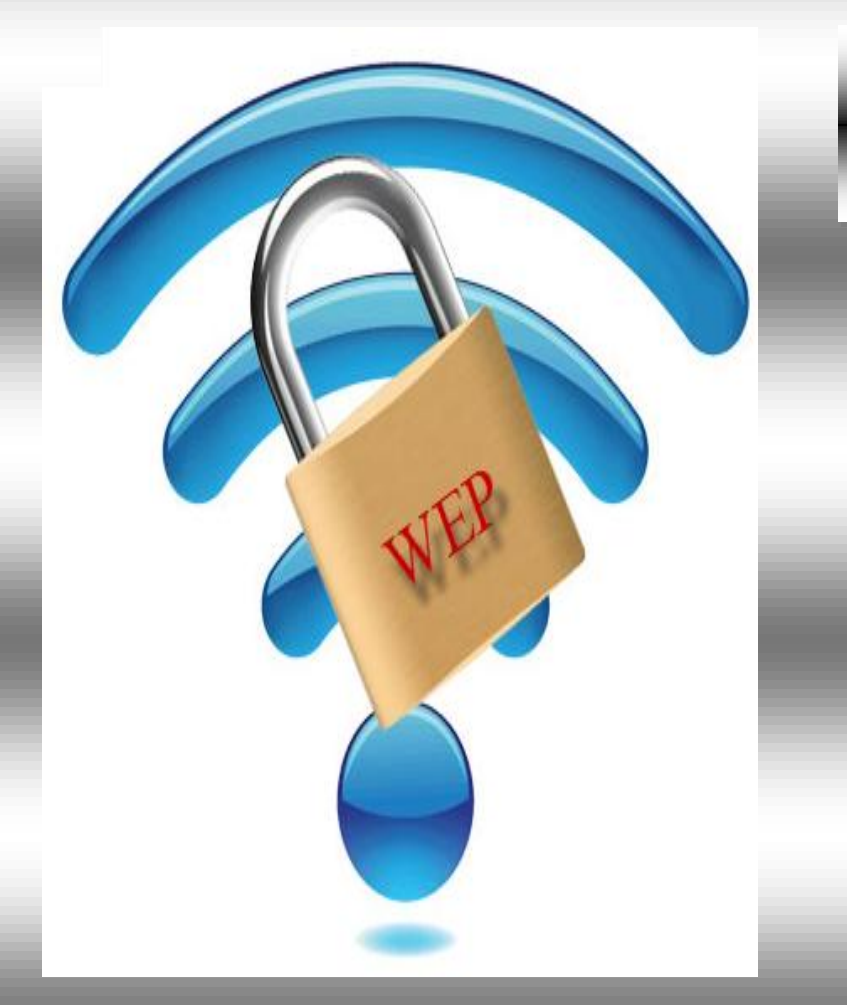

## **أمان الشبكات الالسلكية**

## **WEP**

 و تقنية أمنية algorithm encryptionهي خوارزمية تشفري بيانات و مت 802.11 IEEEللشبكات الالسلكية اليت تعمل طبقا ملعيار اطالقها يف سبتمرب من عام 4888 كوسيلة حلماية خصوصية البيانات اليت تنتشر عرب الشبكات الالسلكية و يعترب confidentiality data بذبك أو و سيلة لتأمني الشبكات الالسلكية

و علي الرغم من أن عرش هذه التقنية األمنية قد هدد بالزوال بعد ظهور املعيار i802.11 و تطويره من قبل [F-Wi](http://en.wikipedia.org/wiki/Wi-Fi_Alliance) [Alliance](http://en.wikipedia.org/wiki/Wi-Fi_Alliance) بإسم الا أن الكثيرين لازالوا [Wi-Fi Protected Access](http://en.wikipedia.org/wiki/Wi-Fi_Protected_Access) (WPA) يستخدمونه يف أجهزهتم بل ان املصنعون الزالوا يضعونه كأحد وسائل احلماية يف أنظمتهم رغم أنه سهل الكسر و اإلخرتاق

**الرزمة الالسلكية**

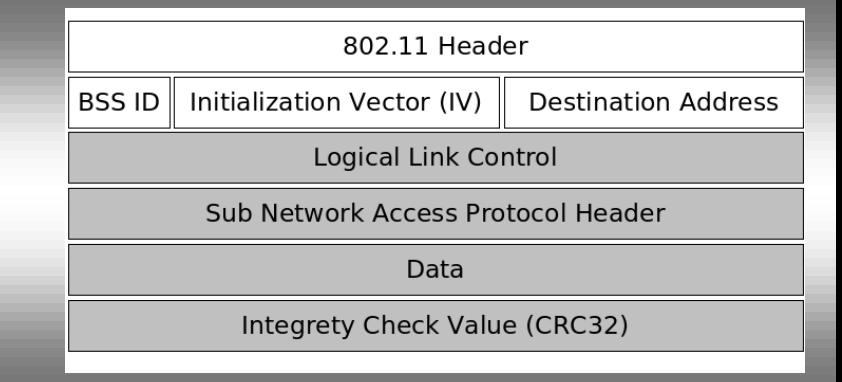

#### **تشفير WEP**

لتشفري Encryption البيانات الالسلكية يستخدم WEP Ron's Code 4 تسمي [stream cipher](http://en.wikipedia.org/wiki/Stream_cipher) تدقيق خوارزمية  $RC4$  بلتوليد بيانات مشفرة Key system و يعتبر $RC4$ خوارزمية متماثلة algorithm symmetric أي أن الكود املستخدم يف التشفري عند املرسل هو نفسه املستخدم يف فك التشفري عند املستقبل

و ينقسم كل Key system الي جزئين أولهما هو WEP Key و هو رقم التشفري الذي تدخله يف اجلهاز و الثاين هو [initialization](http://en.wikipedia.org/wiki/Initialization_vector) و هو رقم عشوائي خاص بعملية التشفير و طوله هنا Vector ( ${\rm IV})$ bit 24 و يتم اضافته بشكل عشوائي ايل Key WEP لتمويه System Key الذي ينقسم ايل ثالث أنوع و هم bit64- 256-bit WEP, 128-bit WEP, WEP

فأما G4-bit WEP الذي يسمى أيضا (WEP-40) لأنه حيتوي علي byte 10 سداسي عشر[hexadecimal](http://en.wikipedia.org/wiki/Hexadecimal) , 0-9( كل بايت يحتوي على 4 bits اي في النهاية 40 bit يتم اضافة 40  $\rm A\text{-}F\rm _{2}$ RC4 لعمل 24 bit بطول [initialization vector](http://en.wikipedia.org/wiki/Initialization_vector) (IV) ليصل الي 64-bit WEP

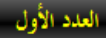

11

لكن الكثير من الأجهزة تجبرك على إدخال خمس بيانات من النوع ASCII و هي بدورها حتول كل بيان حرف أو رقم ايل مثانية بت لتصل يف النهاية ايل 40 bit

فأما WEP bit128- الذي يسمي أيضا (-104WEP (ألنه حيتوي علي byte 26 سداسي عشر[hexadecimal](http://en.wikipedia.org/wiki/Hexadecimal)) F-A , 0-9 (كل بايت حيتوي علي bits 4 اي يف النهاية bit 104 يتم اضافة [initialization](http://en.wikipedia.org/wiki/Initialization_vector) 128-bit WEP بطول 24 bit لعمل RC4 ليصل الي PC4-128

و أما النظام الثالث يسمى 256-bit WEP system و يسمى أيضا (-232WEP (ألنه حيتوي علي byte 58 سداسي عشر [hexadecimal](http://en.wikipedia.org/wiki/Hexadecimal)) F-A , 0-9 (كل بايت حيتوي علي bits 4 اي يف  $24$  النهاية initialization vector [\(](http://en.wikipedia.org/wiki/Initialization_vector)IV) النهاية  $232$  bit بطول 256-bit WEP ايل ليصل RC4 لعمل bit

و يتم التوزيع طبقا لنفس العملية احلسابية

(HEX  $\times$  4 bits = WEP key) + IV = 256-bit WEP System

و يتم جمع  $\,$  IV مع  $\,$ Key ثم اضافة خوارزمية تدقيق خوارزمية تدقيق  $\,$  IV مع [cipher](http://en.wikipedia.org/wiki/Stream_cipher) تسمي [4RC](http://en.wikipedia.org/wiki/RC4) لينتج Keystream مث مجعها بطريقة XOR مع text plain ليخرج لنا يف النهاية كود التدقيق

#### **توثيق WEP**

يتم استخدام نوعني من التوثيق Authentication مع WEP Shared Key و Open System مها

أما authentication System Open فال حيتاج مستقبل اإلشارة أن أي ترخيص إلستقباهلا و يستطيع أي أحد أن يدخل ايل الشبكة عبر الأكسس بوينت مما يسمى عملية الإرتباط Associate و يستخدم هنا WEP فقط يف تشفري البيانات املرسلة كي ال تري من األشخاص خارج الشبكة

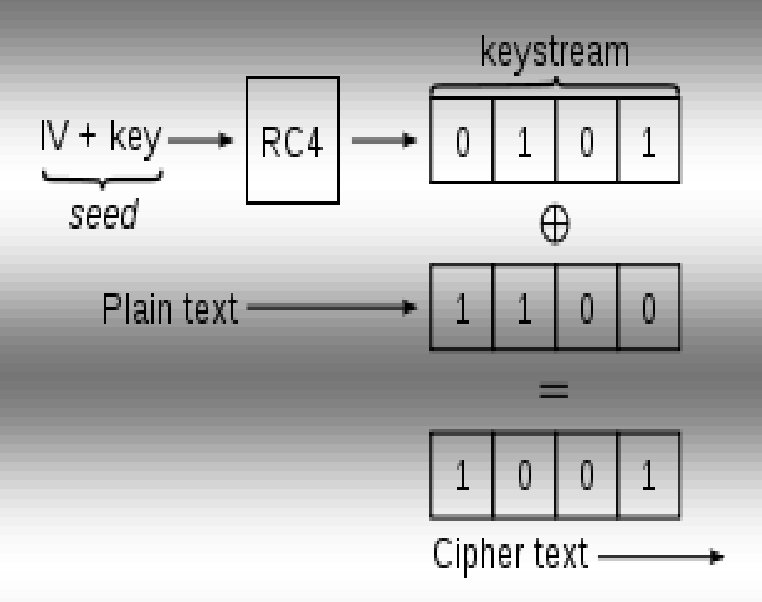

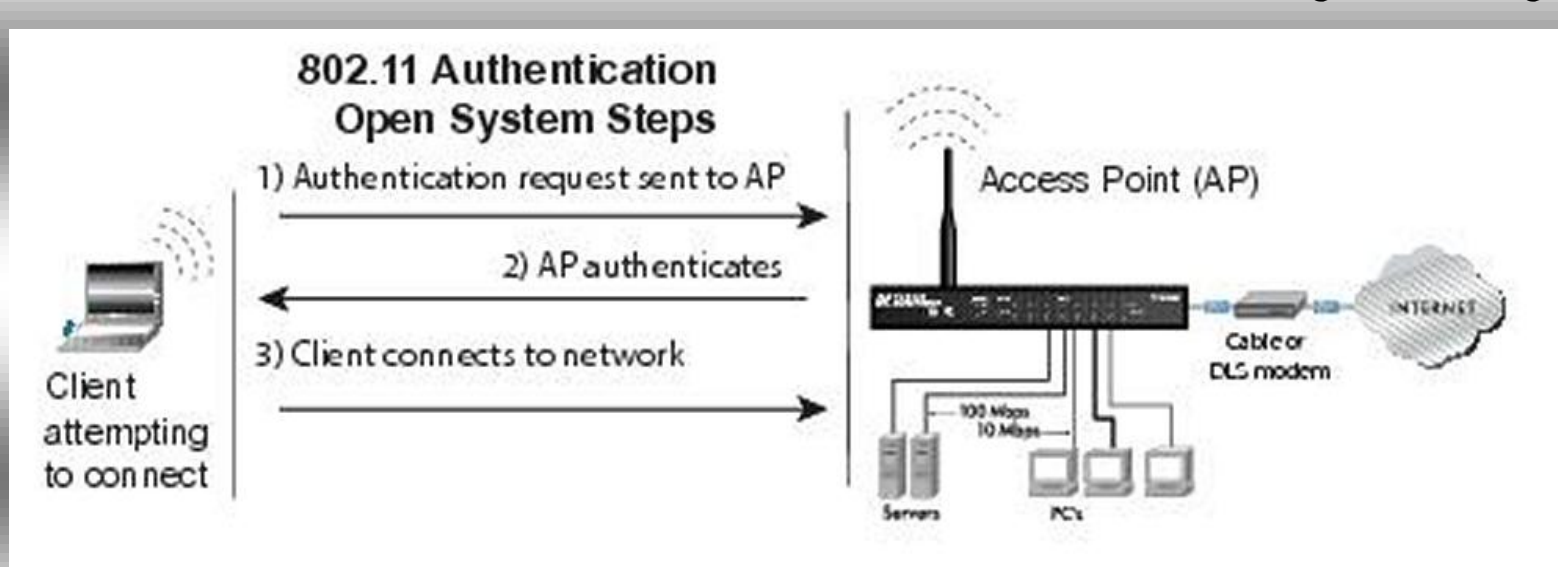

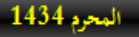

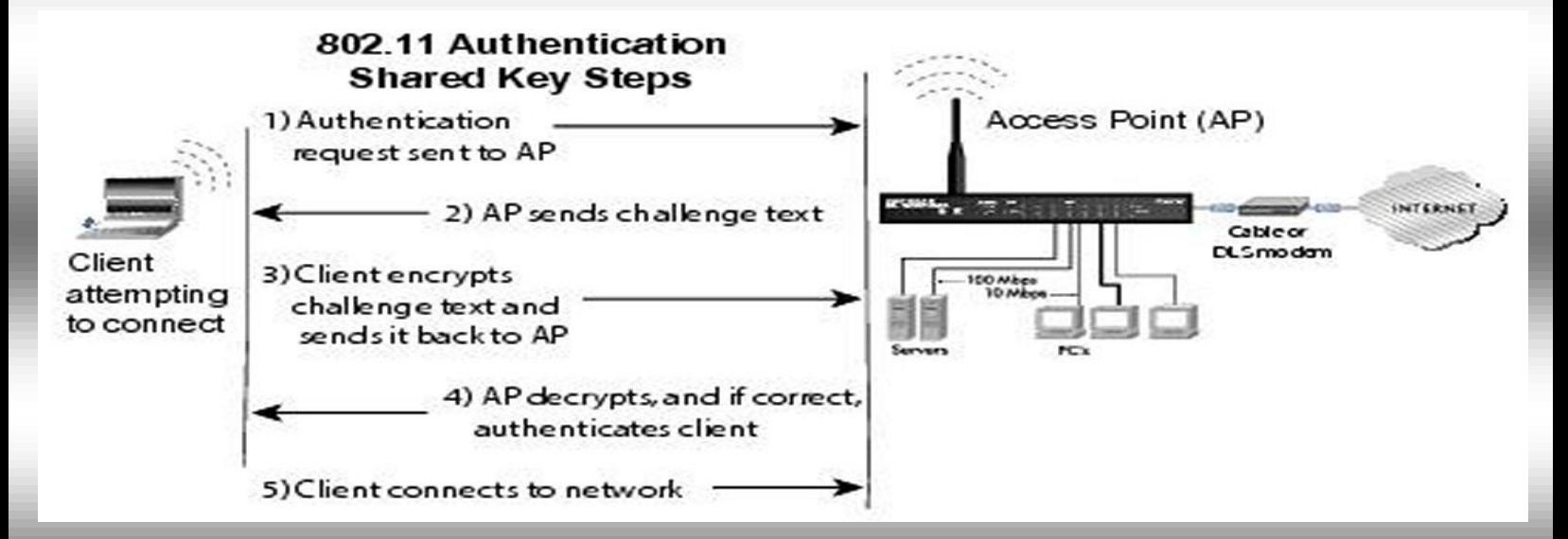

authentication Key Shared أوثق و أكثر أمانا فأنت خمطيء فكال من الطريقتني سهل اخرتاقها أو أن أحدمها فقط أسهل من األخري فباستخدام برامج التقاط و حتليل اإلشارة لرسالة [-clear](http://en.wikipedia.org/wiki/Cleartext)  [challenge](http://en.wikipedia.org/wiki/Cleartext) text ايابا و ذهابا من الكالينت أي قبل و بعد التشفري يتم معرفة خوارزمية التشفري و فك رموزه أي أن يف كل األحوال WEP ضعيف و قد قمت بنفسي –نادر- بكسر أكسر من شبكة السلكية تستخدم هذا النظام و بسهولة

و هذه هي صفحة إعداد WEP لتأمني األكسس بوينت من سيسكو

و أما authentication Key Shared فيتم استخدام مفتاح WEP للتوثيق و التشفري علي أربع خطوات أوهلا يقوم الكالينت بإرسال طلب توثيق لدخول شبكة األكسس بوينت يقوم بعدها األكسس بوينت بالرد برسالة غري مشفرة تسمي [-clear](http://en.wikipedia.org/wiki/Cleartext) [challenge](http://en.wikipedia.org/wiki/Cleartext) text يقوم الكالينت بعد استالم الرسالة بتشفريها باستخدام مفتاح WEP مث يرسلها لألكسس بوينت يقوم األكسس بوينت بعد استالم الرسالة مث اذا جنح يف فك تشفريها decrypt باستخدام مفتاح WEP فيتم السماح للجهاز بالولوج للشبكة

ان كنت تظن أن هناك فرق بين الإثنين في مستوى الأمان و أن

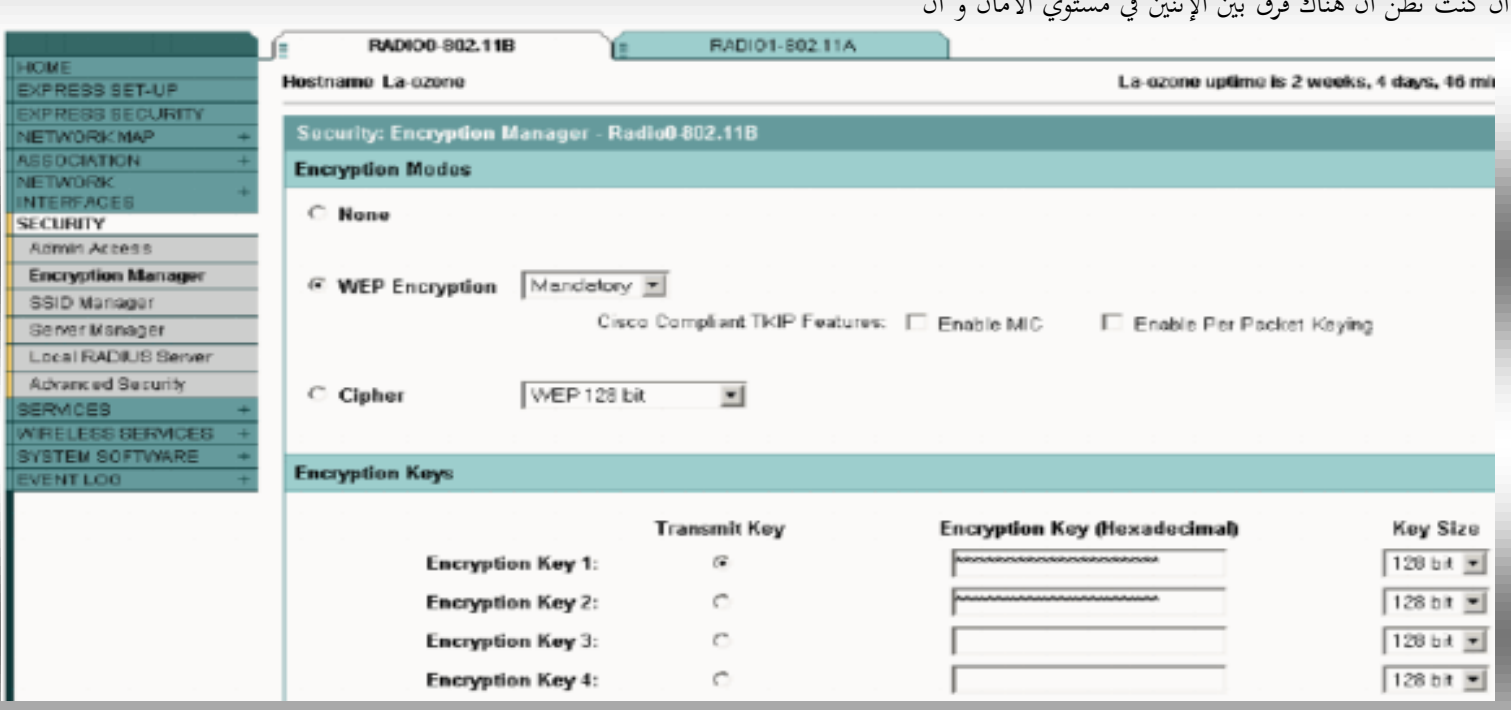

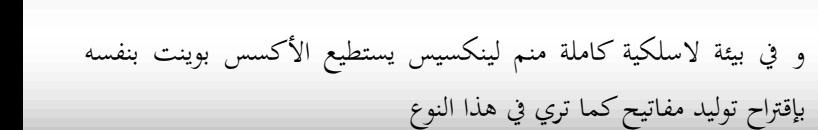

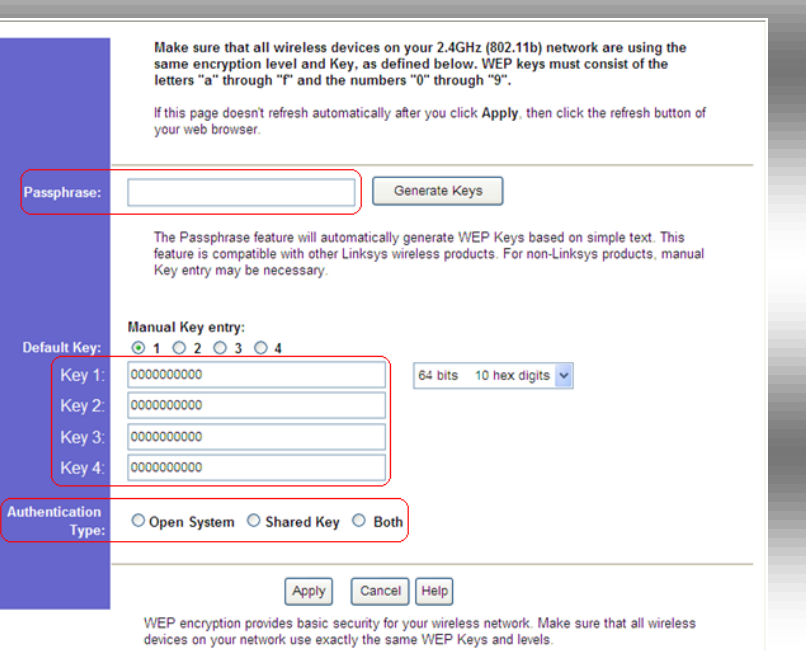

و املثال التايل يوضح كيفية تأمني األكسس بوينت من نوع Aironet 1200 من سيسكو و سنقوم إعداده و الدخول عليه مثل أي راوتر أو سويتش من سيسكو

و يف وضع اإلعداد t conf سنقوم بالدخول ايل الواجهة interface 0 radio11dot و اليت تعين هنا أننا سنقوم بتشفري اإلتصال الالسلكي عرب b802.11 الذي يعمل بالرتدد GHz 2.4 يف حني لو أردت أن تقوم بتشفري اإلتصال الالسلكي عرب a802.11 الذي يعمل بالرتدد 5 interface dot11radio 1 ستقوم بالدخول الي الواجهة 1

سنقوم بتوليد املفتاح الثالث من نوع WEP بطول bit 128 اي 42 حرف و هم 12345678901234567890123456 رقم أو حرف سداسي عشر و ذلك يف الشبكة 22 VLAN

o1200# configure\_terminal

o1200(config)#interface dot11radio 0

p1200(config-if)# encryption vlan 22 key 3 size 128 o1200<sub>(C</sub>onfig-ssid<sub>)</sub># end

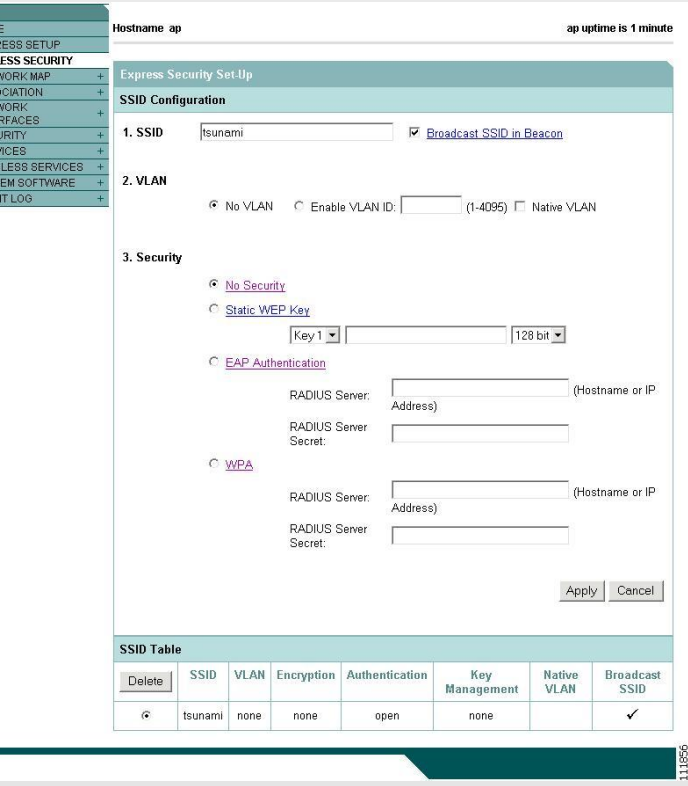

و هذه أكسس بوينت أخري من سيسكو و تري اختالفات يف طريقة العرض

و كما تري فانك تستطيع توليد أكثر من مفتاح إلستخدامهم و كل مربع نصي حيتوي علي مفتاح يسمي Slot و هو مهم هنا لفهم طريقة عمل الكود في نظام CISCO IOS الذي سنشرحه في الخطوة التالية بإذن الله تعايل , و هذه هي جزء من صفحة أكسس بوينت من لينكسيس

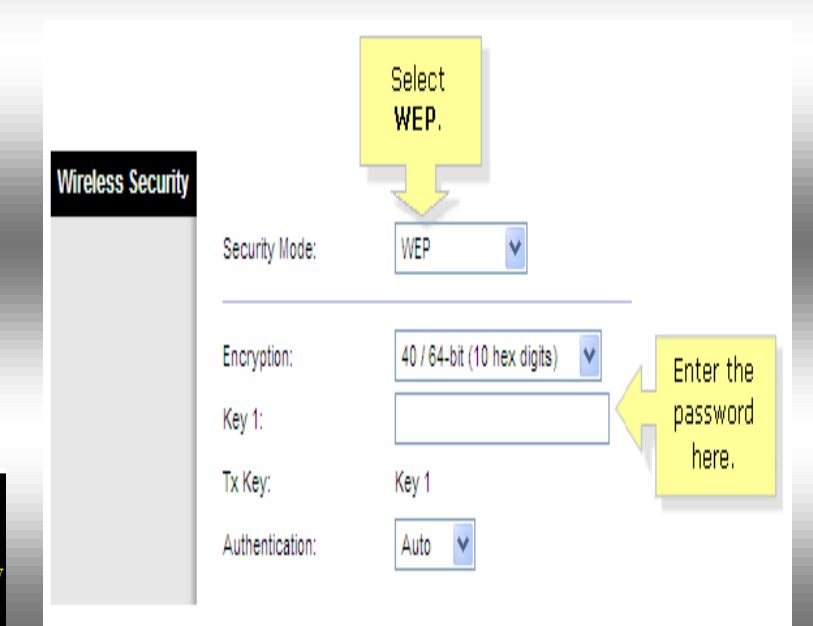

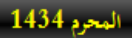

تقريب الشبكات اللاسلكية

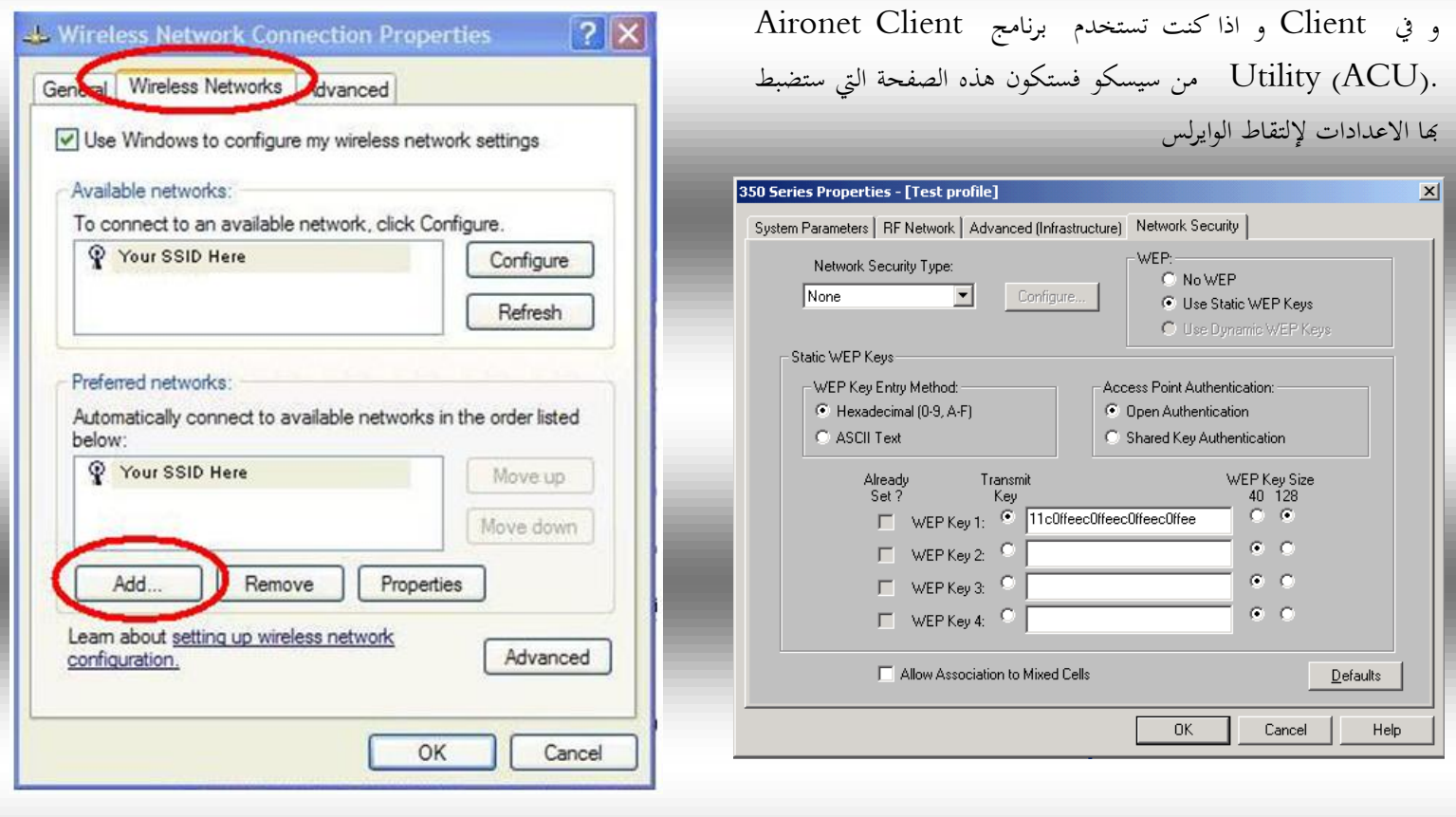

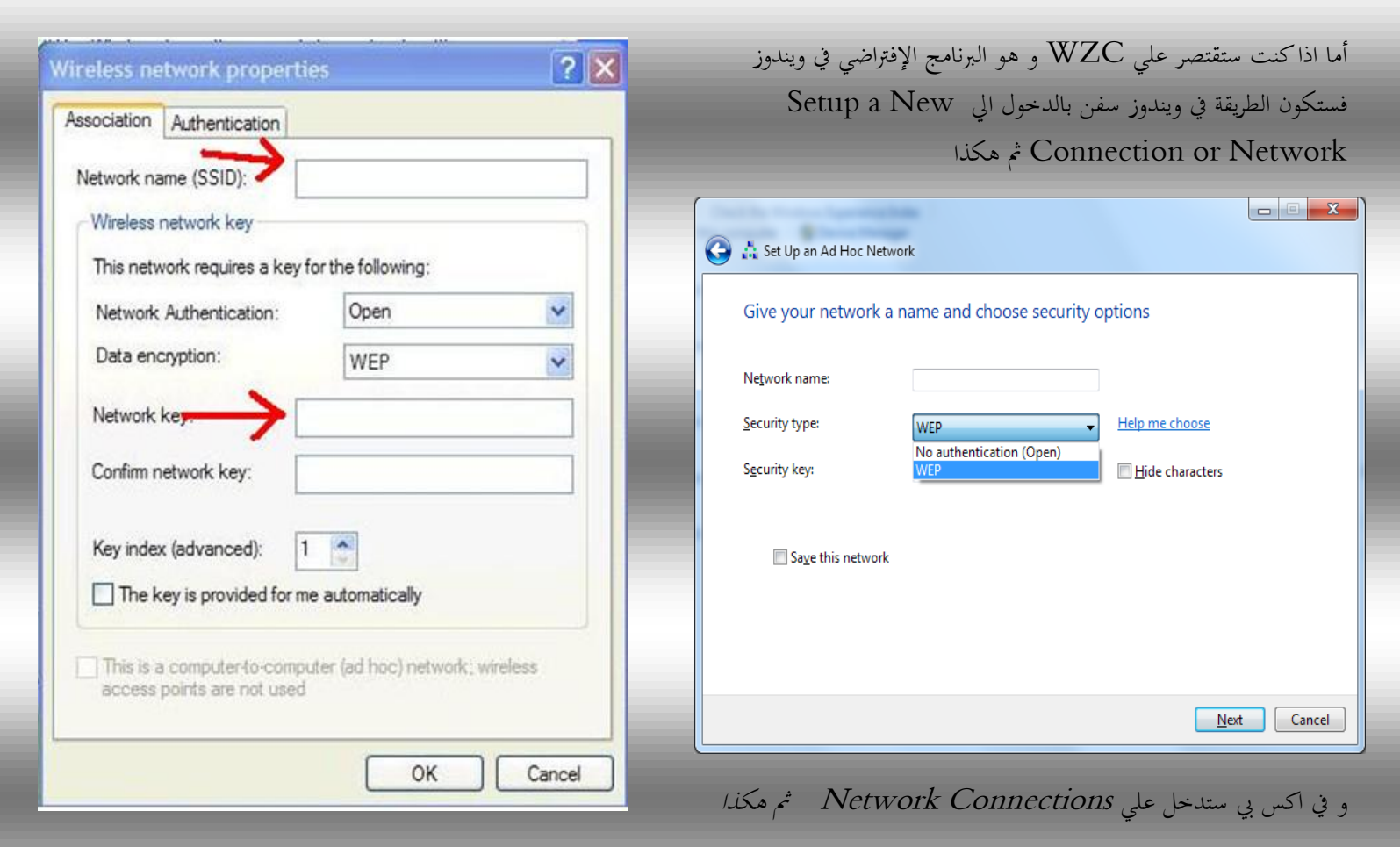

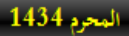

تقريب الشبكات اللاسلكية

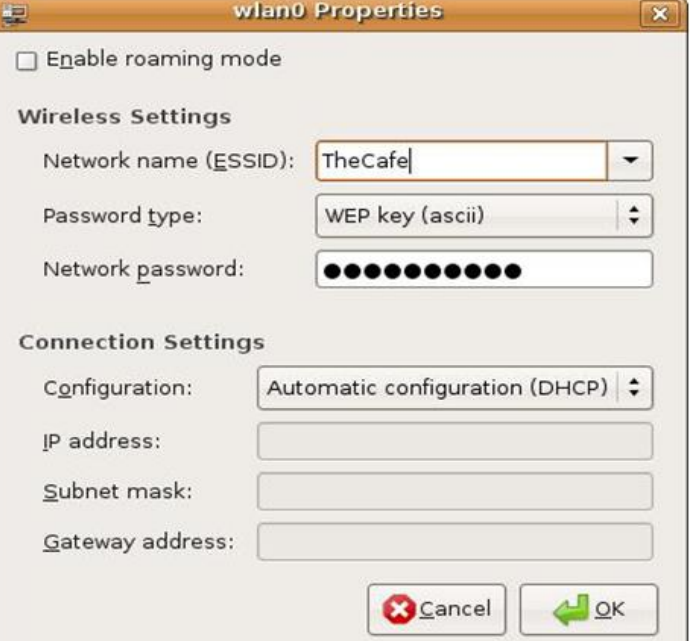

#### **WEPعيوب**

طرق التشفري اليت تعترب بدائية تستخدم خوارزمية خطية Linear Checksum أي أن تسلسل التشفري معكوس تسلسل فك التشفري بالضبط كأنك تقوم بتغليف علبة هدايا و هذه هي أسوأ عيوب **WEP** 

كذلك يف طرق التشفري يستخدم مفتاح أساسي Key و يف يتم اضافة بيانات عشوائية  $\rm{IV}$  اليه كي لا يستطيع أحد فهم  $\rm{WEP}$ طريقة التشفري و تسمي البيانات العشوائية bit 24 و رغم أن هذه بيانات عشوائية يصعب توقعها اال أهنا بيانات text plain أي مقروءة باإلضافة ايل أهنا ليست بالطول الكايف فيمكن تكرار نفس IV بعد ارسال 1000 باكت و هلذا عند استخدامك برنامج air crack يف لينكس توزيعة دبيان و ما يشبهها تالحظ أنك عند استخدام أمر كسر الباكت ng-aircrack أنه ينبهك ايل اإلنتظار بعد قراءة 1000 باكت أو مضاعفاهتا اذا مل يكن قادرا بعد علي الكسر و عموما ال يستغرق هذا األمر كله أكثر من نصف ساعة

و يف لينكس فأحيانا يكون لكل شيخ – توزيعة - طريقة حيت أنه يف التوزيعة الواحدة مثل UBUNTUخيتلف التطبيق ما بني KDE و Unity و Gnome فما بالك بالتوزيعات املبنية علي كور واحد مثل Debian املبين عليها backtrack و GOS و Sabily و غريها و ما بالك باإلختالف بني التوزيعات املختلفة مثل Ubuntu و Fedora بل ان حتديث و ترقية اللينكس من اصدارة ايل أخري قد يغري من برنامج اإلعداد اللاسلكي

و تستطيع اإلعداد من خالل سطر األوامر terminal

sudo ifdown wlan0 sudo ifconfig wlan0 essid TheCafe key abcabc1234 sudo ifup wlan0

و عموما هذا برنامج اإلعداد يف اوبنتو و الذي تدخل عليه من Network Setting

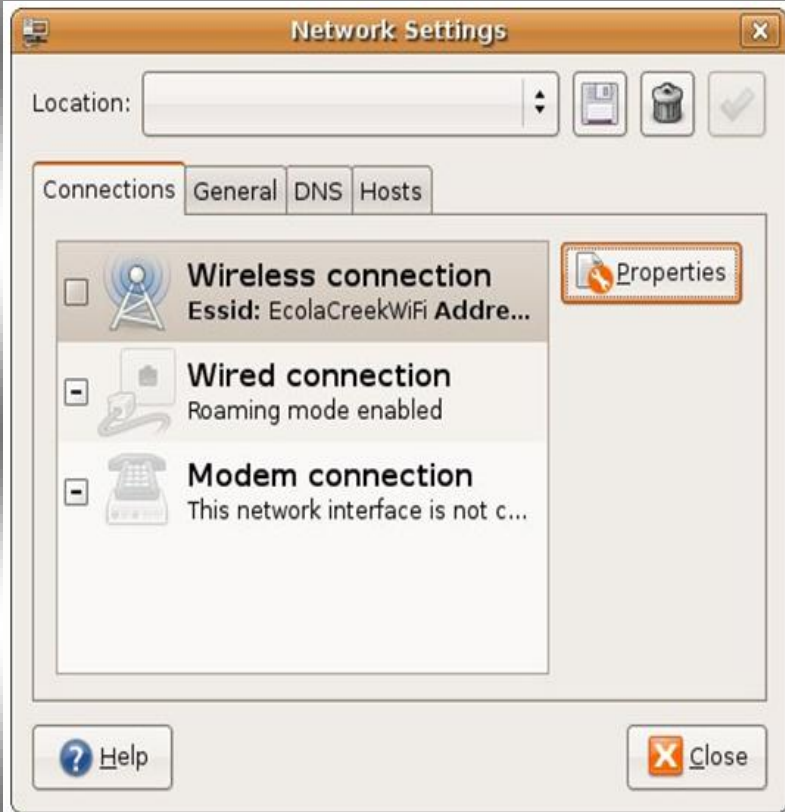

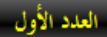

Aircrack-ng 1.1

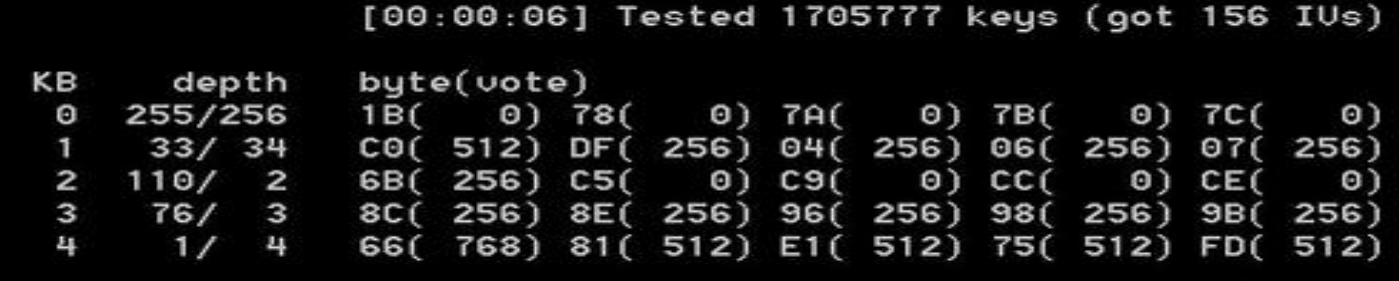

Failed. Next try with 5000 IUs.

و يعترب أول من أثبت امكانية كسر WEP هو العامل اإلسرائيلي [Shamir Adi](http://en.wikipedia.org/wiki/Adi_Shamir) مبساعدة آخرين و هم [Scott](http://en.wikipedia.org/w/index.php?title=Scott_Fluhrer&action=edit&redlink=1) مل أي August 2001 يف Fluhrer, [Itsik Mantin](http://en.wikipedia.org/w/index.php?title=Scott_Fluhrer&action=edit&redlink=1) يكن WEP قد أمت عامه الثاين بعد مث تباري العلماء و املتخصصون بعدهم ببهدلة WEP و كسره يف أقل وقت

كذلك مبجرد معرفة Key WEP فإنك تستطيع ولوجها و مشاركة اآلخرين بنفس KEY علي عكس بعض تقنيات التشفري األخري اليت حيت و إن عرفت Key فالبد من وسيلة لتوثيق دخولك الشبكة

#### **تخطي العيوب**

مت تطوير WEP يف السنوات األخرية و ادخال حتسينات عليه من قبل [Systems Agere](http://en.wikipedia.org/wiki/Agere_Systems) و ذلك عرب ختطي عيوب IV و مسي بعدها باسم Plus WEP اال أن ظهور WPA قد حد من انتشاره

كذلك ظهر حتسني آخر مسي بـ WEP Dynamic و هو مزج بني تقنييت X802.1 و EAP [Extensible](http://en.wikipedia.org/wiki/Extensible_Authentication_Protocol) [Protocol Authentication](http://en.wikipedia.org/wiki/Extensible_Authentication_Protocol) و قام بتعيري دوري يف Key WEP و لكن هذا التحسني حصري فقط لشركة 3COM

 $16$ 

#### تقريب الشبكات اللاسلكية

#### **برمجيات السلكية**

#### ird Party Integrated **Irowser Based** Applications: E911, Asset Tracking, ERP<br>Workflow Automatio temote Consol for Cisco WCS Θ Management Plane ocation Appliano (WCS) ne Det Control Plan **Radio Resource Management Software IX**  $\frac{1}{2}$ Data Plane S. Cisco 2800/3700/3800 co Catalyst 3750G with WI AN **Control** Control Large Branch Off Small/Medium Offi **Remote Office Outdoor Environment**

و هو برنامج يتم حتميله علي سريفرات تعمل علي ويندوز 4004 أو Linux Red Hat لإدارة العشرات من أجهزة الكنترولر التي تدير بدورها جمتمعة املئات من األكسس بوينت و يف الشبكات الكربي العمالقة يتم التحكم يف أكثر من WCS بواسطة برامج أخري تسمي و التي Cisco Wireless Control System Navigator تدير ما ييقرب من 40,000 اكسس بوينت

و يعترب WCS برنامج تعتمد إدارته للشبكة الالسلكية علي واجهة ويب تشبه تلك املستخدمة يف الكنرتولر أو SDM و يستطيع أن يدير ما بني 100 ايل 4100 أكسس بوينت طبقا لنوع الرخصة اليت يدعمها

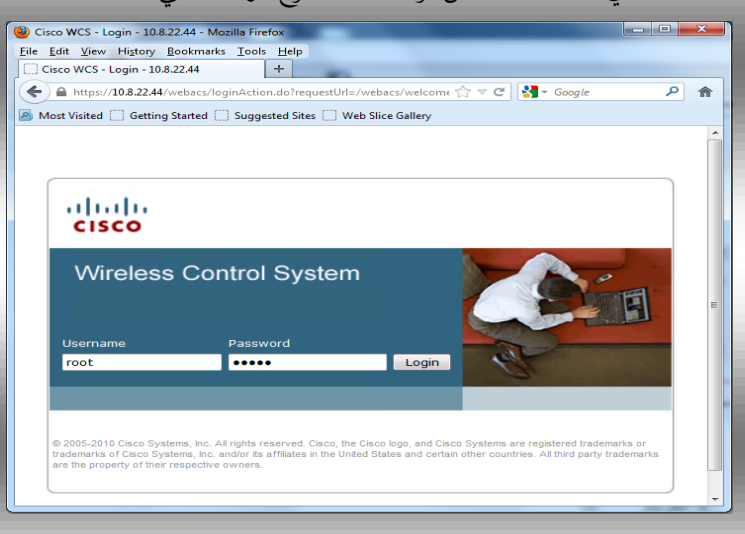

#### **CISCO Wireless Control System**

الفائدة الأساسية لأجهزة الكنترولر في الشبكات اللاسلكية هو إدارة و متابعة أجهزة األكسس بوينت اليت قد يصل عددها ايل املئات و هنا لن نستطيع أن نتحكم في هذه الأجهزة بكنترولر واحد و سنحتاج لتوزيع أكثر من كنترولر و هنا تعود مشكلة عدم املركزية يف إدارة الكنرتولر و حلل هذا األمر يتم استخدام سريفر خاص بإدارة الشبكات الالسلكية من سيسكو يسمي CISCO System Control Wireless اذن فهو أحد أدوات سيسكو إلدارة الشبكات الالسلكية

و لدي سيسكو بعض الربجميات األخري مثل

Cisco Configuration Assistant (CCA) Cisco Wireless Control System Cisco Wireless Control System Navigator Cisco Wireless Location Appliance Network Control System Cisco Prime Network Control System Series Appliances

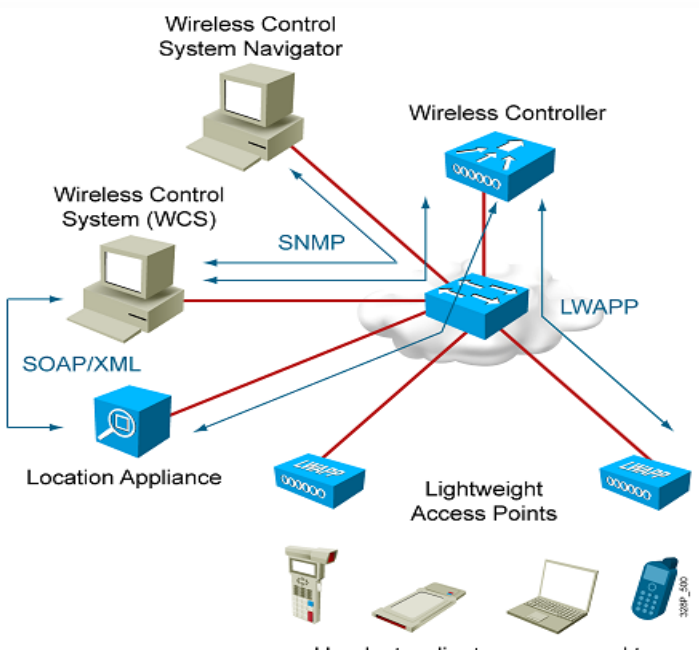

Handsets, clients, rogues, and tags.

#### **تحميل و إعداد WCS**

تتواجد نسخ WCS علي منطني أحدمها خيص ميكروسوفت و اآلخر خيص لينكس بتوزيعة ريد هات سريفر فأما نسخة ويندوز فتحتاج ويندوز سريفر علي األقل 4004 سريفر مع امكانيات جهاز تناسب السريفر و أما نسخة لينكس فهي املعتمدة يف الشبكات الكربي و لذلك فالبد أن يكون السريفر الذي ستنزل عليه النسخة ذات امكانيات معقولة لسيمح بالتحكم يف 400 أكسس بوينت عرب 410 كنرتولر

و مل أحب أن أنقل لكم مواصفات اهلاردوير للجهاز مفصال ألن النسخ تتغري و يتغري معها متطلبات اجلهاز و يفضل أن تتابعها بنفسك [www.cisco.com/g/wireless](http://www.cisco.com/g/wireless) سيسكو موقع علي من علما بأن نسخة الويندوز هي اليت تدعم يف امتحان و منهج ccna wireless

و للحصول علي WCS فالبد أن يكون لديك حساب علي سيسكو ثم تقوم بالدخول الي الصفحة المخصصة للبرنامج و تستطيع أن تستخدم نسخة دعائية من سيسكو إلدارة 40 أكسس بوينت ملدة شهر

و ألن WCS يعتمد علي مزيج من بيئة Web Apache Network Management بروتوكول و Server SNMP Protocol و اجلافا فإنه البد من السماح للبورتات اليت ختص هذه التطبيقات يف الفايروول او الراوتر و اجلدول التايل يبني هذه البورتات

من األشياء املهمة أيضا هو عدم حتميل برجميات أو تفعيل خدمات تعطل هذه البورتات فنجد مثال أن هناك مشاكل عند عمل WCS علي جهاز به IIS ألنه يقوم بتأمني اإلتصال عرب تعطيل البورت 10

و لدي سيسكو رخصتني لربنامج WCS مها WCS Cisco و  **فيقوم** Cisco WCS **و** فأما Cisco WCS Location بتصميم و ختطيط و إدارة و مراقبة و صيانة الشبكات الالسلكية و أما Location WCS Cisco فيقوم بتعقب أجهزة األكسس بوينت و بيان حالة الترددات الراديوية في الشبكة اللاسلكية و توفير المعلومات التي ختص أجهزة الشبكة الالسلكية

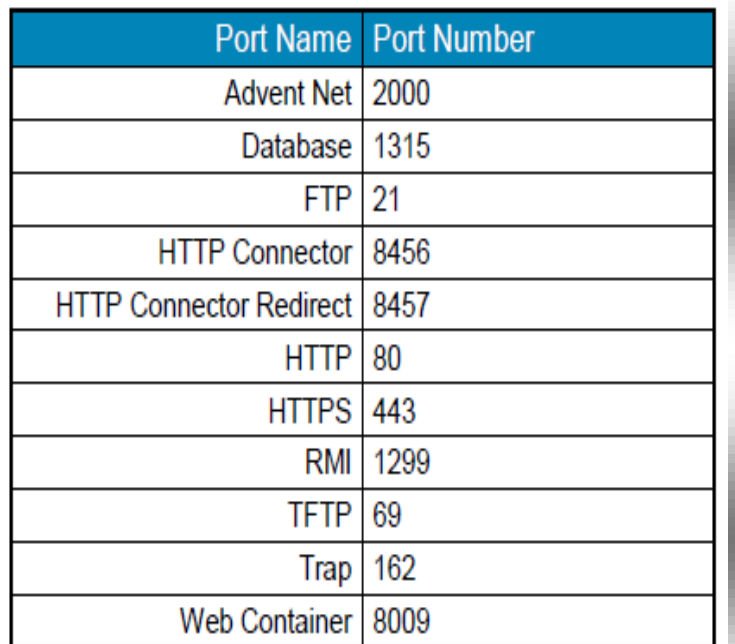

#### **أنواع WCS**

يتم تقسيم أنواع WCS طبقا لعدة عوامل فعند تقسيمها طبق للخصائص اإلدارية املدجمة يف الربنامج فإن لدينا نوعان من WCS Location + WCS Base اآلخر و WCS Base أحدمها

و كذلك يتم تقسيم WCS طبقا لنوع الرخصة اليت محل علي أساسها و هي مخس رخص تسمي Families SKU WCS Five كل رخصه هلا خصائصها من حيث عدد األكسس بوينت اليت يدعمها و هل ستدعم العمل علي سريفر واحد License Servere-Single أو رخصة متعددة License Enterprise و هذه الرخص هي التالية

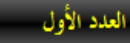

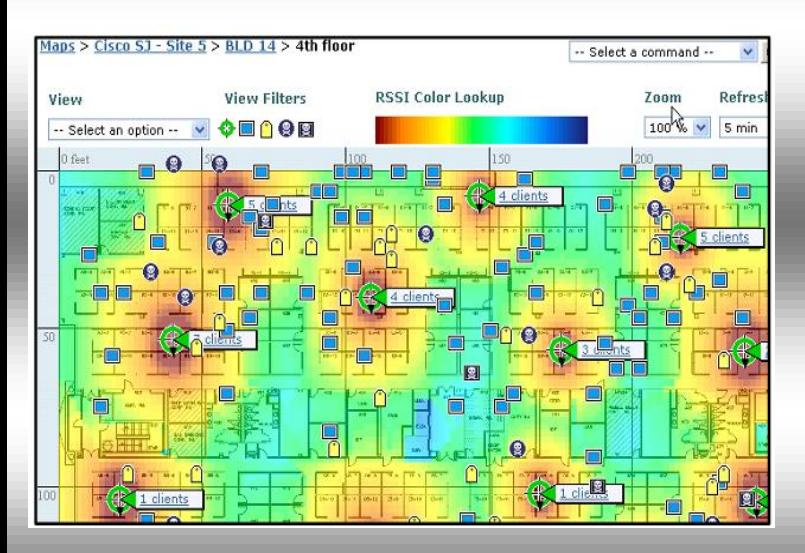

و لزيادة فاعلية فيتم استخدام جهاز خاص هلذا األمر هو CISCO Server Location و هذا اجلهاز يتم ربطه مع WCS و هذه مقارنة بني الثالث طرق الستخدام WCS

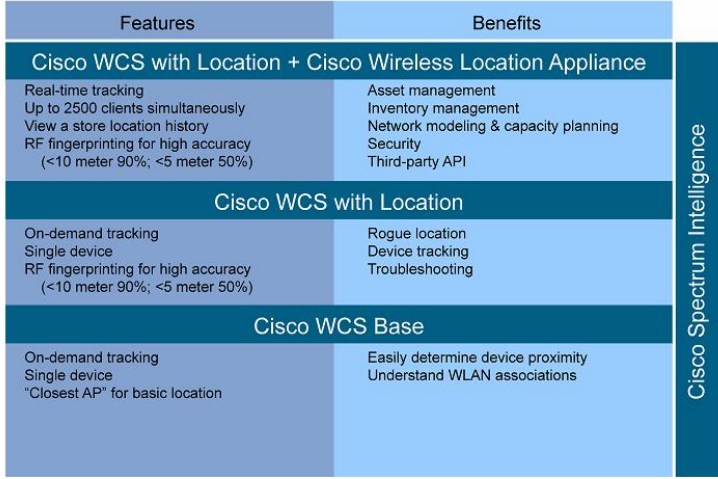

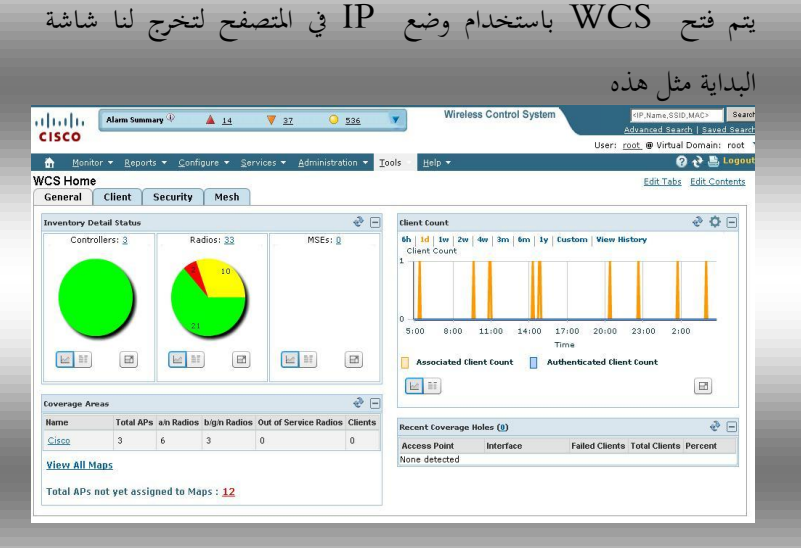

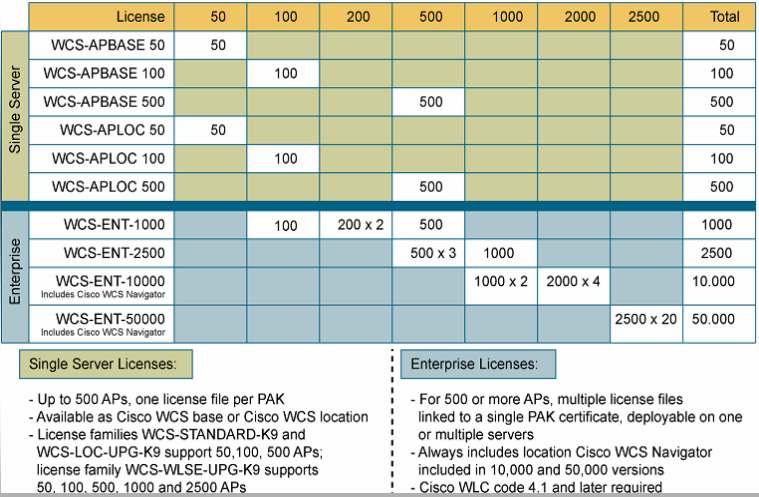

# **CISCO WCS Base**

يقوم هذا اإلصدار باألساس مبراقبة أجهزة األكسس بوينت و التحكم فيها و كشف وجود األجهزة الدخيلة و ذلك عرب واجهة مرئية و خمططات تبني املناطق اليت فيها مستوي شدة اإلشارة و تستطيع من هذا اإلصدار إدارة و إعداد كل األجهزة يف الشبكة مثل الكنرتولر و األكسس بوينت و اصدار التقارير اخلاصة هبا

#### **Location + CISCO WCS Base**

هو إصدار حيمل نفس مواصفات اإلصدار Base WCS إال أنه يزيد عليه خبصائص تعقب أماكن األجهزة مبيزات أكرب حيث يقوم بتعقب األجهزة اليت توجد يف حيز الشبكة و استخدام مستشعرات حملالت يقوم حيث CISCO Spectrum Expert Sensor الطيف بتعقب هذه األجهزة بعد طرق هي AP Closest RF و RF Triangulation و Fingerprinting RF كل منها يتفاوت يف طريقة التتبع و مدي فاعليته

و هذه الصورة تبني استخدام Location علي خرائط WCS

فأما القائمة Configure فتحتوي علي خيارات إلضافة أجهزة الكنترولر و الأكسس بوينت

و اما القائمة Administrator فتحتوي علي إعدادات الولوج للسريفرو اليت تستطيع تغيريها من Logging>Administrator , كذلك تستطيع تعديل الولوج باستخدام AAA و ذلك من خالل اخليار الفرعي إلضافة مستخدم تعديل أو Administrator>AAA> Add user جروبات من Groups>AAA>Administrator , و ملشاهدة املستخدمني الذي دخلوا ايل السريفر Administrator>AAA> User>Audit

من األشياء اجلميلة أيضا يف القائمة Setting هي امكانية اعداد السريفر إلرسال بريد الكرتوين يف أحداث معينة مثل دخول أو خرو أو تغري يف الشبكة أو غريها و ذلك من هنا Administrator>Setting>Mail Server

**و اما التبويبات فهي General و Client و Security و Mesh و AP و Tags**

فأما General فيعطي معلومات ع التغطية و عدد Client

و أما Client فيعطينا معلومات عن أجهزة األكسس بوينت اليت هبه عدد أجهزة مرتبط هبا و كذلك معلومات عن هذه األجهزة

و أما Security فيعطينا بيانات عن األجهزة املخرتقة للشبكة او غير المسموح بها في حيز الشبكة

و أما Mesh فيختص بببيانات مثل SNR لنقاط الربط بني الأجزاء الأساسية للشبكة

أهم شيء بعد فتح الربنامج هو إدخال رخصة الربنامج و ذلك يف السطر العلوي licensing\Help و بدون هذه اخلطوة لن تستطيع أن تدير أو تدرج اي كنرتولر يف الربنامج

#### **خيارات WCS**

عند فتح واجهة WCS فإننا نري عدة تبويبات و قوائم موضوعة بشكل أفقي **فأما القوائم فهي Monitor و Report و Administration و Configure و Mobility و Tools ثم Help** , و لكل هذه القوائم خيارات أخري ثانوية

### **إضافة الكنترولر الي WCS**

لإضافة اجهزة الكنترولر الي  $\rm{WCS}$  سيتم استخدام القائمة Configure و اليت من خالهلا ايضا تستطيع ان تدير أجهزة األكسس بوينت املرتبطة هبا , قم بالذهاب ايل Controller>Configure و ستجد قائمة Select GO مث Add Controller منها اخرتCommand

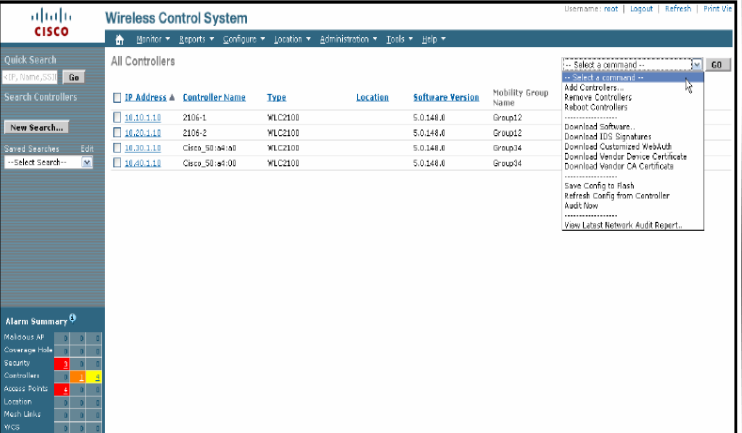

ستظهر لك صفحة قم بكتابة بيانات الكنرتولر كما تراها مثل IP و Subnet , كذلك تستطيع أن تضيف أكثر من كنرتولر يف املرة الواحدة و ذلك بإستخدام ملفات CSV , و بنفس الطريقة تستطيع أيضا التعامل مع الأكسس بوينت alulu **CISCO.** 

المحرم 1434

## **تقنيات السلكية**

# **Cisco® CleanAir™**

**R** 

يف الشبكات الالسلكية اليت تستخدم ترددات جمانية مشرتكة ISM تتشارك الأجهزة اللاسلكية جميع المدي الترددي و لا أفضلية لشبكة أو جهاز أو نظام علي آخر فقد تري فرن املايكروويف يعمل يف نفس النطاق الرتددي الذي يعمل عليه الراوتر الالسلكي و يتشارك معهم أيضا نفس النطاق اهلاتف الالسلكي Phone Cordless و هنا حتدث التداخالت و اليت قد تؤثر علي انتقال اإلشارة عند احتاد القناة الرتددية و هو ما يسمي interference channel-co بالضبط كأنك تقوم بوضع أكثر من جهاز علي سويتش عدد منافذه قد تتعدي عدد هذه األجهزة مما جيعل حتمية فصل جهاز عن الشبكة ليتصل اآلخر

و ملراقبة هذا الطيف الرتددي يتم استخدام تقنية حملل الطيف الذكي (SI (intelligence Spectrum و اليت تعمل علي مراقبة األجهزة الالسلكية اليت تطلق موجات السلكية يف نطاق الشبكة و ذلك يتم عرب استخدام برجميات أو أجهزة حتليل الطيف [spectrum analyzers](http://searchnetworking.techtarget.com/definition/spectrum-analyzer)

و يف الشبكات الالسلكية تزداد أمهية حملل الطيف حيث أنه يقوم حتديد مصادر اإلشارات الغري مرغوب فيها و اليت مصدرها أجهزة ال تعمل يف شبكات الواي فاي و عمل محاية تلقائية للشبكة Self Healing

يف عام 4044 قامت سيسكو خبطوة غري مسبوقة و هي تطوير تقنية تضاهي عمل حملل الطيف و هي تقنية CleanAir هي بإختصار تقنية جتعل الشبكة قادرة علي كشف monitoring التداخلات الراديوية Radio interference و ذلك عبر دمج شرحية داخلية chipsets built يف األكسس بوينت و اليت جتعل هذا اجلهاز قادرا تلقائيا علي مراقبة احمليط الراديوي لألكسس بوينت و

# IV Clean Air

# $O<sub>2</sub>$  wifi

كشف مصدر التداخالت و كأنه حملل طيف مدمج spectrum analyzer يف األكسس بوينت , هذه التقنية مل تضعها سيسكو يف كل أجهزتها بل بعض أجهزة الأكسس بوينت و التي من المعروف استخدامها في الشبكات غري الصغرية أو املنزلية

## **Spectrum Analysis Engine (SAgE)**

و قد قامت سيسكو بتطوير خط كامل من األكسس بوينت يسمي series 3500 Aironet مدعم بشرحية الكرتونية خاصة هلذا الغرض ASIC (application-specific integrated chipset) circuit قادرة علي جتميع و حتليل الطيف الالسلكي و تقوم هذه الأكسس بوينت بتقديم خدمة الإتصال اللاسلكي في نفس وقت أداء مهمة حتليل الطيف و مراقبته علي نفس القناة الرتددية و هذا يقلل عدد األكسس بوينت يف الشبكات الضخمة حيث خيصص دائما اكسس بوينت للقيام مبهمة التحسس Sensor

تؤكد سيسكو أن تقنية CleanAir تعترب نظام و ليست خاصية فهي تشبه بشكل ظاهري برنامج سيسكو الرائع Spectrum Cisco Expert اال أن CleanAir تعتمد علي هاردوير و سوفتوير ال يتوفران اال عرب شرحية ASIC و يسمي

ذلك intelligence silicon-level و هو القلب النابض لهذا النظام أو كما تطلق عليه سيسكو حمرك حملل الطيف Spectrum Analysis Engine (SAgE) ASIC

من اخلصائص اجلميلة يف CleanAir هو وجود [radio](http://searchnetworking.techtarget.com/news/1367028/Vendors-strive-to-automate-wireless-LAN-troubleshooting-and-management) وبث يقوم الأكسس resource management ( $\mathsf{RRM}$ ) بوينت الذي يدعم هذه التقنية بتغيري القناة اليت يعمل عليها تلقائيا عند شعوره بوجود تداخالت interference channel-co علي قناته اليت يعمل عليها

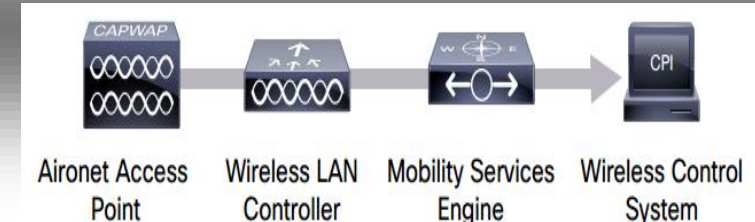

#### **مكونات دعم CleanAir**

لكي نستطيع التعامل مع هذه التقنية البد أن حتتوي شبكتك الالسلكية علي معدات أساسية و هي

- CleanAir capable APs are Aironet 3502e, 3501e, 3502i, and 3501i
- Cisco WLAN Controller (WLC) running version 7.0.98.0
- Cisco Wireless Control System (WCS) running version 7.0.164.0
- Cisco Mobility Services Engine (MSE) running version 7.0

و تقوم هذه الربجميات بعمل قاعدة بيانات لألجهزة الالسلكية سواء كانت تعتمد علي الواي فاي أم أن تردداهتا مغايرة مثل

اهلواتف و الكامريات و احلواسيب و حتدد أماكن تواجدها و تتعقب حتركها خالل الشبكة الالسلكية , و هذا رسم ختطيطي لبيان كيفية تفاعل أجزاء هذا النظام مع بعضه

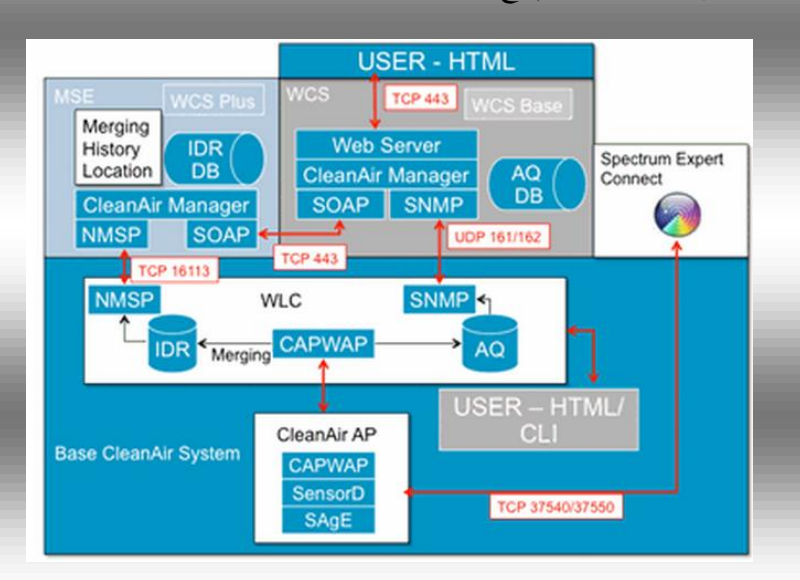

و رغم أن وجود (MSE) (Mobility Services Engine يعترب اختياريا اال أنه يزيد من فعالية CleanAir و يضيف امكانيات أخري له تراها يف هذا اجلدول و الذي يقارن بني شبكة Cisco Mobility Services Engine وجود علي تعتمد (MSE) و أخرى لا تعتمد عليه

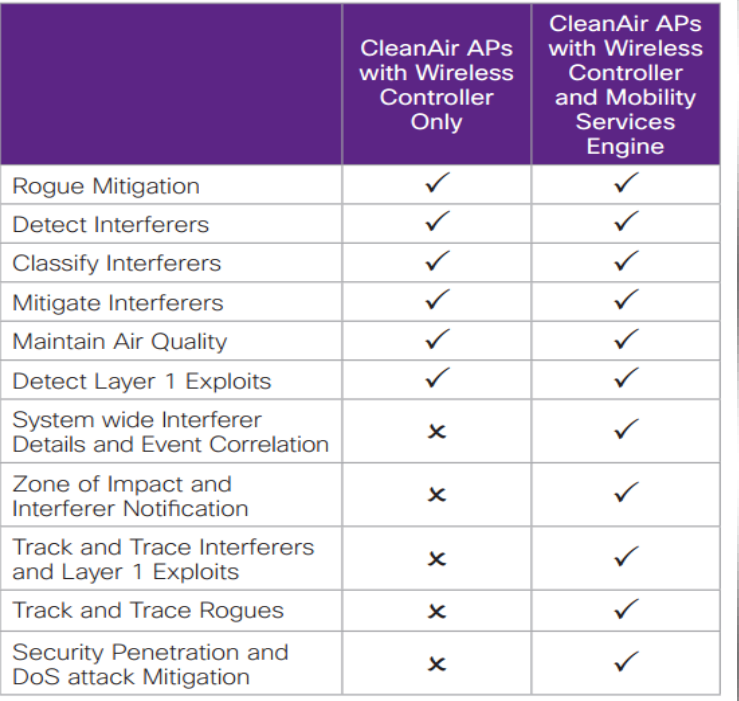

## و كما تري فإن كل أكسس بوينت يدعم اصدار معني أو جيل من أجيال ClientAir و هذه مقارنة بني هذه اإلصدارات

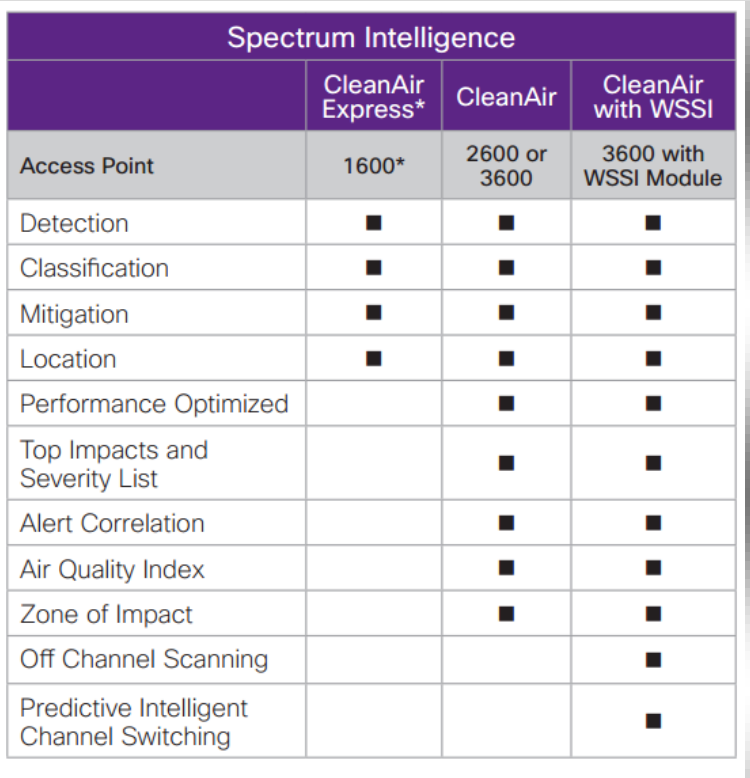

\* Planned for future support

#### **المعلومات اتي يعطيها CleanAir**

يعطي CleanAir نوعني من البيانات أوهلما Interference (IDR (Report Device خيص املصادر اليت تطلق املوجات الراديوية و تؤدي للتداخل و يشبه التقارير اليت يصنعها برنامج Spectrum Cisco Expert و تستطيع أن تشاهده من خالل الكنرتولر و به الكثري من العوامل و البيانات عن خصائص هذه األجهزة و ما تطلقه من تداخالت

## **CleanAir AP**

تعتبر أهمية الأكسس بوينت في كونها هي الواجهة الأولى لجمع البيانات عن التداخلات الراديوية للأجهزة اللاسلكية التي لا تعتمد علي الواي فاي الكنرتولر يقوم و non-Wi-Fi interference sources بتجميع هذه البيانات من كل أجهزة األكسس بوينت املتصة به و يعطيها لسريفر WCS حيث يقوم بتحليلها و ترتيبها و عرضها ملدير النظام علي هيئة بيانات أو خمططات

يف البداية البد أن تكون األكسس بوينت تدعم هذه التقنية و سيسكو تعرض ذلك يف خصائص األكسس بوينت علي صفحتها كما تري

#### **Cisco Aironet 3600 Series**

- The industry's first 4x4:3 access point delivers faster performance
- The modular design provides support for a WSSI Monitor or 802.11ac modules
- Cisco CleanAir technology provides proactive interference protection
- . Cisco ClientLink 2.0 boosts performance for all clients, including 802.11n

#### Cisco Aironet 2600 Series New

- Advanced features offer superior price and performance in its class
- This 802.11n-based series includes 3x4 MIMO, with three spatial streams
- Cisco CleanAir technology provides proactive interference protection
- Cisco ClientLink 2.0 boosts performance for all device types, including 802.11n

#### Cisco Aironet 1600 Series New

- Entry-level access point designed for small to medium-sized enterprises
- Support for 802.11n with 3x3 MIMO for greater throughput than on 802.11a/g networks
- Cisco CleanAir Express<sup>\*</sup> for wireless interference protection
- . Cisco ClientLink 2.0 to enhance client performance, including existing and 802.11n Available through future software updates.

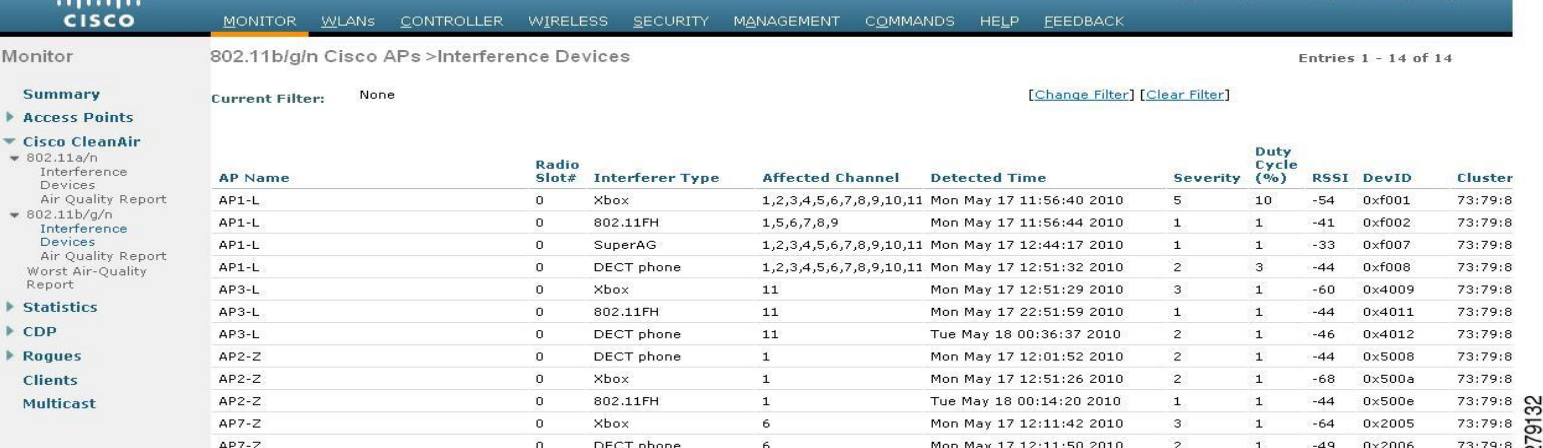

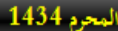

تقريب الشبكات اللاسلكية

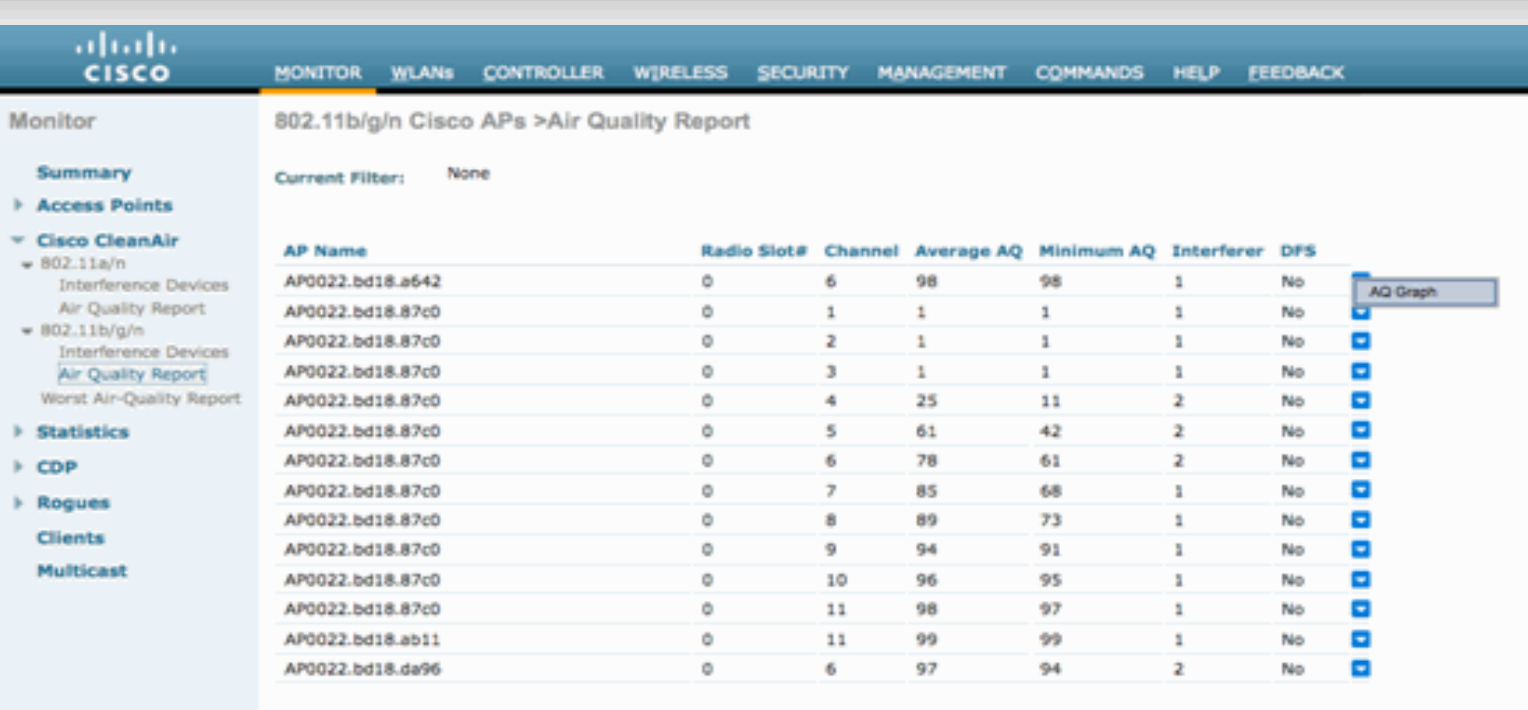

بشكل بياين أمجل

و تستطيع أن تشاهد هذين النوعني من التقارير عرب واجهة WCS و

6

Cisco WCS - My WCS Home - wcs4 -Cisco WCS - My WCS  $\frac{\partial |u_0|}{\partial \text{ISCO}}$ juribe\_@ Virtual D <del>n</del><br>tem Jal Domain: root<br>② *순* 론 Logou WCS Home<br>
General | Client | Security | Mesh | CleanAir Edit Tabs Edit C  $\begin{tabular}{c} $\begin{array}{c} \circled{ \diamond }\end{array} $\begin{array}{c} \bigcirc \\ \circ \end{array}$ & \begin{tabular}{c} \circled{ \diamond }\end{tabular} & \begin{tabular}{c} \circled{ \circ }\end{tabular} & \begin{tabular}{c} \circled{ \circ }\end{tabular} & \begin{tabular}{c} \circled{ \circ }\end{tabular} & \begin{tabular}{c} \circled{ \circ }\end{tabular} & \begin{tabular}{c} \circled{ \circ }\end{tabular} & \begin{tabular}{c} \circled{ \circ }\end{tabular} & \begin{tabular}{c} \circled{ \circ }\end{tabular} & \begin{tabular}{c$ 802.11a/n Avg Air Quality Status Set rity Affected Chann sis Duty Cycl 100 75<br>50 a6:ae:a2:00:43:82 TDD<br>Transmitter Active 14 149  $_{\rm 19}$  $5/30/10$  $6/6/10$  $6/13/10$ <br>Time  $6/20/10$  $6/27/10$  $\simeq$  11  $\boxed{\boxtimes}$ s6:ae:a2:00:46:61 WiFi<br>Inverted  $Active 1$  $40, 44$  $\mathbf{r}$  $\Phi$  O  $\boxminus$ 802.11b/g/n Avg Air Quality 80<br>60<br>40<br>20 ୷୲ Worst 802.11b/g/n Interferers Type Status Severity Affected Channels Buty Cycle (1  $6/27/10$  $6/13/10$ a6:ae:a2:00:46:7c Bluetooth Active 1  $1...11$  $\boxtimes$  H  $\hfill \Box$  $+$   $+$   $+$   $-$ 802.11a/n Min Air Quality **CONTRACT IN BRANCHARD AND LATER IN** a6:ae:a2:00:3d:fe Bluetooth Active 0  $1.A$ 

**Spectrum Configuration:** 

 $WLC - AP$ 

CAPWAP mag: CAPWAP CONFIGURATION UPDATE REQUEST =  $7$ payload type: Vendor specific payload type (104 -?) vendor type: SPECTRUM MGMT CFG REQ PAYLOAD = 65

ς

AP-WLC

Payload type: Vendor specific payload type (104 -?) yendor types: SPECTRUM MGMT\_CAP\_PAYLOAD = 66  $SPECTRUM_MGMT_CFG_RSP_PAYLOAD = 79$  $SPECTRUM$  $SE_STATUS_PAYLOAD = 88$ 

Spectrum data AP - WLC

CAPWAP: IAPP message IAPP subtype: 0x16 data type: AQ data -<br>Maia type: AQ data -<br>Maia report 1  $\mathbf{1}$ waxat interference report 2  $IDR data - 2$ 

## **معدات السلكية**

العدد الأول مستحدث

## **Cisco Aironet 1240AG**

كنت أتمني أن آخذكم في جولة مع الأكسس بوينت 1250 Cisco Aironetو معياره الالسلكي الرائع 104.44 n و لك سآخذكم يف جولة مع Cisco Aironet 1240AGبولة مع Cisco Aironet أو هو يشبهه في الإعدادات مثل غالب أجهزة األكسس بوينت من سيسكو و اليت تستطيع أن تعمل مع الوضعني Standalone وLightweight

فأما الوضع lightweight أو ما يسمي Based-Controller فيستخدم يف الشبكات اليت تعتمد علي أجهزة كنرتولر للتحكم يف الشبكة الالسلكية لكثرة عدد األكسس بوينت مما حيتاج ملركزية يف التحكم هبا و ال تستطيع أن تعمل بدونه و أما الوضع Standalone أو autonomousفهو الوضع العادي لألكسس بوينت و الذي يستخدم يف الشركات الصغرية و البيوت حيث يقوم األكسس بوينت بأداء كل مهام الشبكة بدون احلاجة جلهاز آخر يتحكم فيه

و نظرا إلحتمالية زيادة عدد األكسس بوينت و جلوء الشركات لزيادة اعتمادها عليه فإهنا قد حتتاج ايل تغيري أجهزهتا Standalone ايل Lightweightو هذا يتطلب ميزانية جديدة و هلذا عملت سيسكو علي اجياد وسيلة لتحويل األكسس بوينت من الوضع Standalone ايل Lightweightبدون احلاجة لتغيري األجهزة

سنتعامل اآلن مع AG1240 Aironet Ciscoيف وضع AP Standaloneو هذا الوضع يف بسيسكو يتم إدارته و اإلتصال به بثالث طرق هم Browser Web و Telnet وPort Console

فأما Port Consoleفيحتاج ايل كابل rollover لإلتصال بالطريقة اليت نعرفها و اليت تتطابق مع الطريقة اليت تتصل هبا بأجهزة الراوترات و السويتشات و حنتاجه عند بداية التعامل مع األكسس بوينت و يكون ciscoهي اإلفرتاضيةenable password

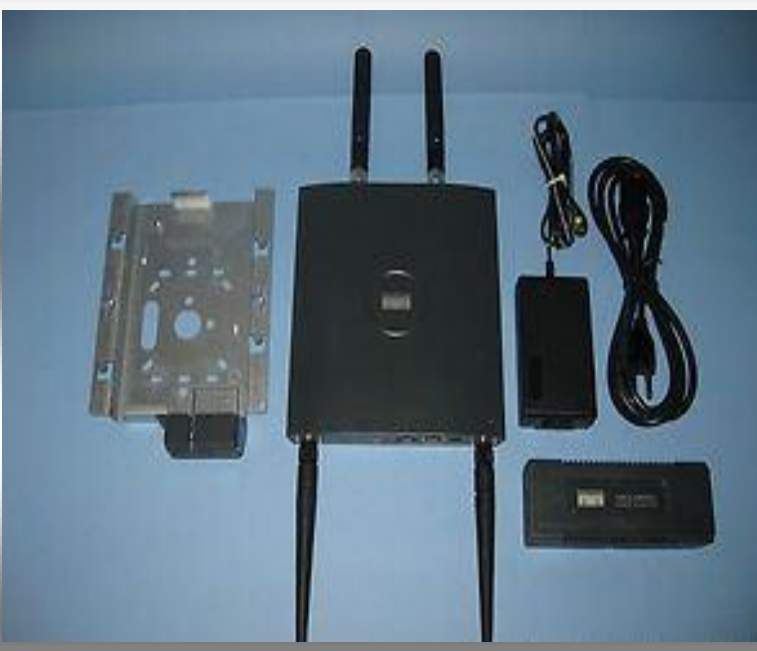

أما Tellnet فيحتاج أن يكون للأكسس بيونت IP اي انه وضع تعامل مع الأكسس بوينت قد تم إعدادها مسبقا و كلمة السر الإفتراضية هي cisco

و browser webو هو اسهلهم و أكثرهم شيوعا و املستخدم يف الغالبية العظمي من أجهزة األكسس بيونت من خارج سيسكو أيضا و يكون الباسورد اإلفرتاضي هو Cisco

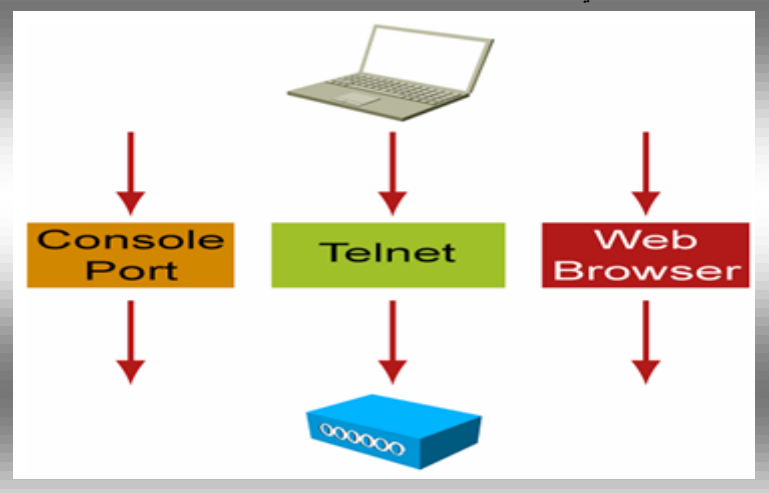

#### **الصفحة الرئيسية لـAG1240 Aironet Cisco**

مبجرد اتصال األكسس بوينت بالشبكة فإهنا تبحث عن سريفر DHCP فإن مل جيد أو مل يستطع احلصول علي IP فهناك طريقة أخري بإستخدام Utilities setup IP Aironet Cisco و اليت ليس جماهلا اآلن

سنتعامل يف هذا الفصل مع أكسس بوينت من سيسكو من نوع Cisco غالب ستجد وAironet 1240AG series Access Point األجهزة األخري حتتوي علي نفس اإلعدادات تقريبا

عند دخول الصفحة الرئيسية لألكسس بوينت تظهر الصفحة اإلبتدائية التالية

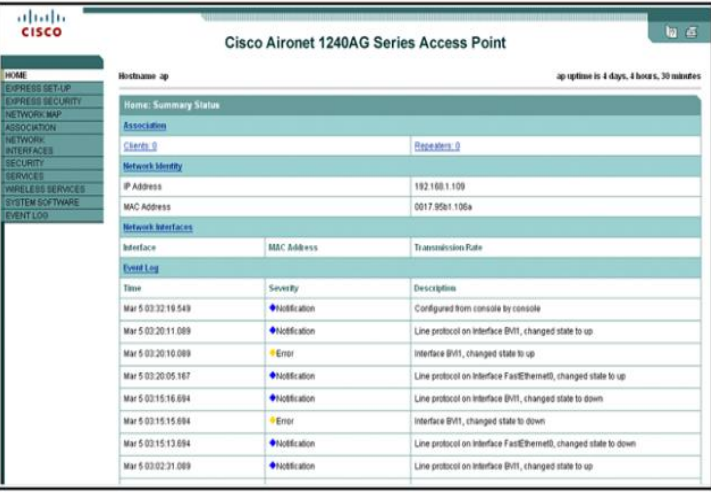

يف هذه الصفحة ستجد معلومات خمتصرة عن اهم ما خيص هذا األكسس بوينت مقسمة ايل أجزاء

فاجلزء اخلاص بـ identify Network يعرض معلومات عن عنوان  $MAC, IP$ 

و اجلزء اخلاص بـ Interfaces Network يعرض خمتصر للواجهات الشبكية لألكسس و عنوان MAC و كذلك سرعة تدفق البيانات لكل واجهة

و أما Log Event فتعرض املالحظات و األخطاء اليت مر هبا األكسس بوينت اثناء عمله مع تصنيفها و وجود وصف خمتصر لكل منها

#### Express Setup

قم بالدخول الي Express Setup لنقوم بعمل بعض الإعدادات األساسية لألكسس بوينت

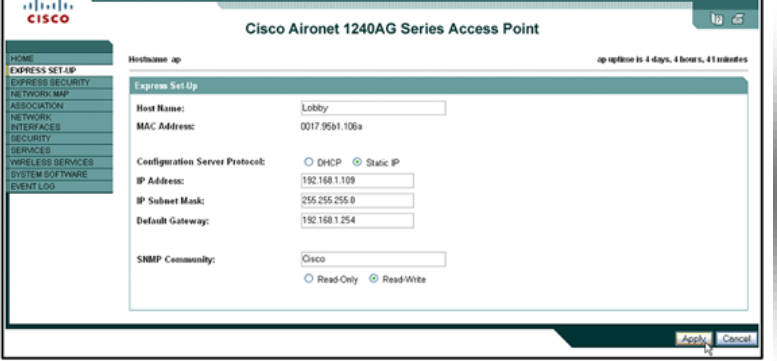

و تري في هذه الصفحة الأتي

 : Name Hostاسم األكسس بوينت و هو أمر ال يؤثر يف جمريات عمل الشبكة , و يظهر اسم األكسس بوينت يف أعلي كل صفحة جبوار Hostanme

 : Protocol Server Cofigurationهل ستستخدم سريفر DHCPأم ستدخل بيانات IP يدويا

 : Adderess IPعنوان IP لألكسس بوينت و بالطبع البد أن يكون ضمن الشبكة اخلاصة بك

الشبكة قناعIP Subnet Mask :

: Gateway Defaultالراوتر أو املكان الذي ستأخذ من اإلنرتنت

 : Community Admin SNMPهو اسم مدير جمال الذي وSimple Network Management Protocol سيقوم بإدارة األكسس بوينت

#### Express Security

قم بعدها بالدخول ايل Security Express لنبدأ بالتعامل مع اعدادات سريعة لتأمين الشبكة اللاسلكية المتصلة بالأكسس بوينت

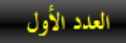

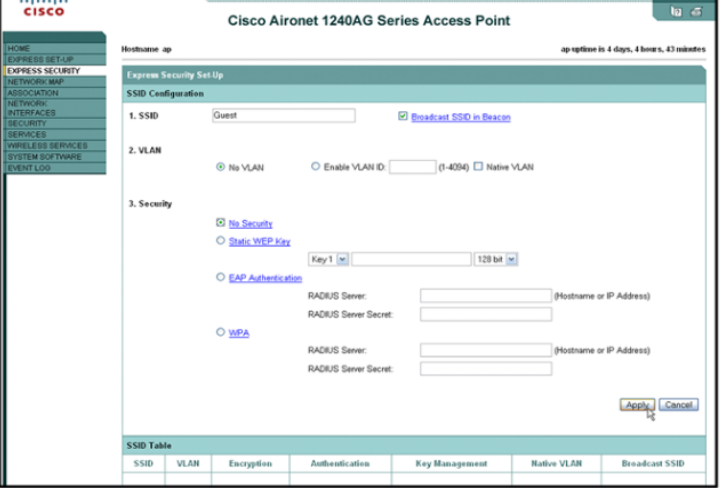

يعترب SSIDهو عنوان الشبكة اليت ستظهر للمستخدمني و هو اختصار Identifers Set Serviceو تستطيع أجهزة األكسس بوينت من سيسكو ان يكون هلا اكثر من SSID و هنا يف 4410 AGتستطيع عمل 1 SSID يتم تفعيلهم علي كل الواجهات الالسلكية Interfacesاملتوفرة يف األكسس بوينت و تراهم يف اجلدول يف أسفل الصفحة

يف كثري من احليان جتد أن هناك SSID افرتاضية و غالبا ما تكون tsunamiيف أجهزة سيسكو اال انه يف نسخ نظام التشغيل لألكسس و CISCO IOS Software Release 12.3(4)JA بوينت األحدث منها فإنه ال يوجد SSID اإلفرتاضية و للذلك جيب ان تضعها قبل البدء في عمل الأكسس بيونت

يساعدك تعدد SSID عند استخدامك للشبكات الظاهرية VLAN يف شبكتك الالسلكية و هنا تستطيع ان تضع لكل VLAN عنوان SSIDخاص هبا

و اليك هذه املالحظات املهمة اخلاصة هبذا اجلهاز عند اعداده بو اسطة Express security

- لن تستطيع التعديل يف SSID و لكنك تستطيع حذفهم
- لن تستطيع أن تضع SSID ألحد املعيارين 104.44 aأو 104.44 gفقط و لكن يتم تفعيل SSIDعلي املعيارين و لكي تستطيع التعديل يف ذلك قم بالدخول علي security SSID Manager

لن تستطيع اعداد أكثر من server authentication و

- لن تستطيع اعداد أكثر من server authentication و لعمل ذلك قم بالدخول لصفحة Server Security Manager
- لن تستطيع عمل اكثر من مفاتيح عديدة لـ WEP و لكنك تستطيع القيام بذلك من صفحة Encryption Security Manager

و الكثري من األشياء اليت لن تسعفك فيها صفحة Express Security

#### **Network Interfaces**

و اجلزء اخلاص بـ Interfaces Network يعرض الواجهات الشبكية لألكسس بوينت فمن املعروف أن اي جهاز شبكي حيتوي علي واجهات لإليثرنت أو fasteathernet أو serial و يزيد عليها واجهات السلكية يعرب عنها بكل معيار السلكي متوفر يف األكسس بوينت مثل 104.44 n802.11 g802.11 b802.11 aو كما تري من اسم األكسس بوينت 4410 AGفإن هلا واجهتني السلكيتني مها Radio 802.11g, 802.11a

قم بالدخول علي Interfaces Network لرتي معلومات عن الواحهات عنوان MAC و كذلك سرعة تدفق البيانات لكل واجهة و الكثير من المعلومات الأخري

يظهر لنا في أول الصفحة System Setting و فيه عنوان الأكسس بوينت IP و MAC و عنوان الراوتر

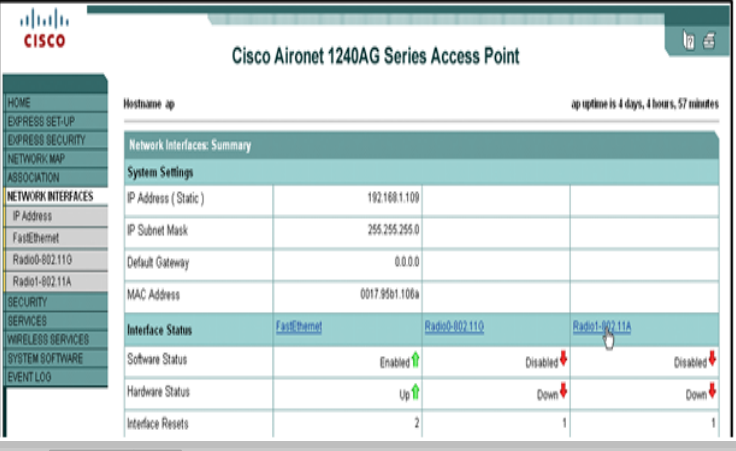

فرعية للشبكة اللاسلكية سنعرفها الآن بإذن الله تعالي و تستطيع اختيار الوظيفة اليت تريدها للجهاز من صفحة اعدادته

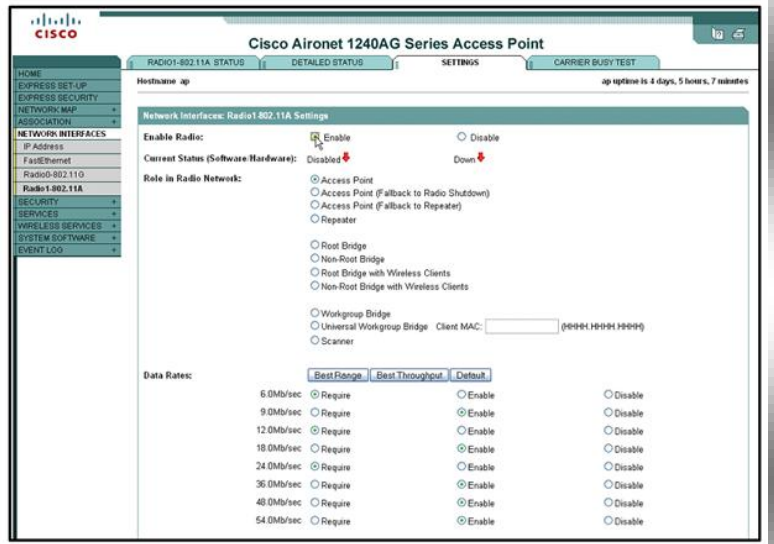

#### **Access point Role**

هنا سيلعب األكسس بوينت دور الوسيط لتمرير البيانات بني أجهزة الشبكة الالسلكية و هو الشكل الطبيعي و اإلفرتاضي لألكسس بوينت كجهاز اتصال و ربط السلكي

Channel<sup>\*</sup>

سيلعب هنا األكسس بوينت دور مقوي اإلشارة مع تعطيله ملخارج اإليثرنت يف اجلهاز أي أنه يربط فقط بني الشبكات الالسلكية و دور جهاز املقوي أو املكرر, Repeater هو إيصال اإلشارة ايل أقصي مكان ممكن أن تصله ولذلك فإن هذا اجلهاز يسمي أيضا بعدة أمساء توحي  : Status Interfaceو فيه جتد معلومات عن حالة اهلاردوير من و السوفتوير اخلاصة بتلك الواجهات من حيث تفعيلها أو تعطيلها

حالة البيانات المرسلة و المستقبلة $\rm{Receive}/\rm{Transmit}$  Status : من تلك الواجهات مثل كمية البيانات و عدد الباكت و الباكت املتجاهلة و األخطاء و غريها

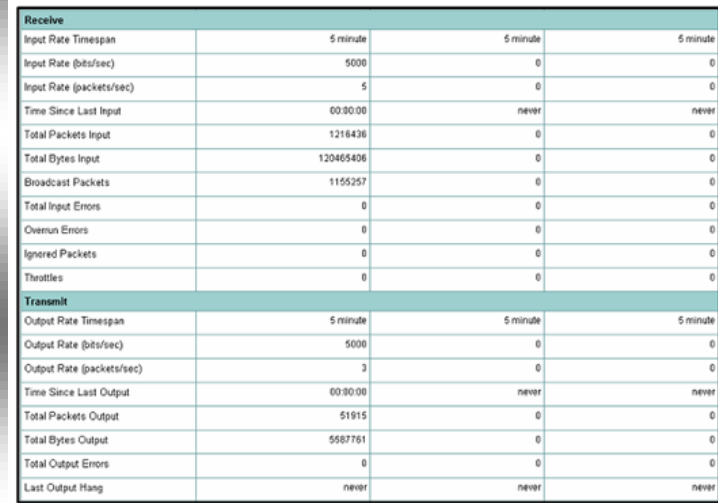

يف البداية تكون الواجهات الالسلكية a802.11 Radio و Radio g802.11غري مفعلة و لتفعيلها قم بالدخول علي أي منها بالضغط علي امسها يف جدول Status Interface و لنأخذ مثال Radio a802.11و تظهر لك الصفحة التالية هبا العديد من التبويبات قم بالدخول علي التبويب Setting مث قم بتفعيل هذا املعيار الراديوي من اخليارenable

ستجد بعض اخليارات األخري مثل Rates Data و اليت تستطيع من خالهلا تغيري معدل نقل البيانات لألكسس بوينت يف حدود حتت احلد األعلي املسموح به

و من الخيارات أيضًا التي ستجدها Roles in Radio Network و اليت حتدد طبيعة عمل األكسس بوينت مع املعيار 104.44A

و Roles Radioهي الوظائف اليت يستطيع أن يقوم هبا اجلهاز الشبكي الالسلكي و هذه الوظائف ختتلف من جهاز ايل آخر و من شركة ايل أخري ففي حني تشرح مناهج CWNPالوظائف األساسية فقط تقوم مناهج CISCO الالسلكية بالتوسع يف شرح هذه الوظائف وهذا ناشيء عن أن أجهزة سيسكو الالسلكية قادرة علي العمل يف وظائف

Repeater access point Role

بطبيعة عمله مثل extender range wireless و booster و expanderفغالب شبكات الوايرلس يف العامل تعاين من وجود نقاط ميتة zone dead و هي مناطق ال تستطيع األكسس بوينت تغطيتها أما لقصور يف األكسس بوينت أو لبعد هذه املناطق أو لوجود عوائق تعوق اإلشارة

و ال توجد يف سيسكو أجهزة Repeater خاصة و لكن يتم حتويل وضع األكسس بوينت أو اجلسر ايل وضعrepeater

أهم شيء البد أن تفهمه أن جهاز Repeater ليس جهاز ربط بل جمرد ناقل لإلشارة و مقوي هلا و أحيانا مقوي ملعدل نقل البيانات Data Rateو يعمل علي نفس قناة ألكسس بوينت الذي يقوي اشارهتا

Root bridge with clients Role

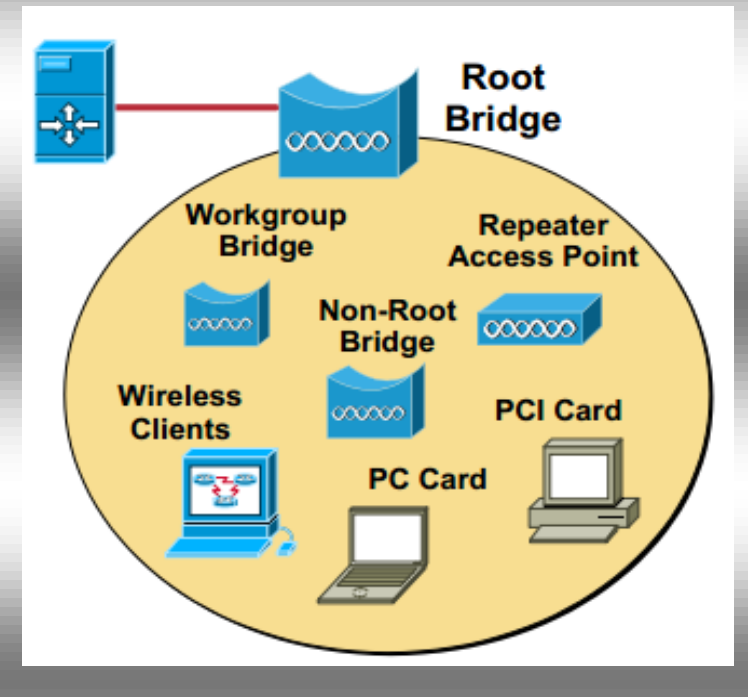

هنا سيلعب اجلهاز دور اجلسر الالسلكي اجلذري لريبط بني شبكتني السلكيتني أو شبكة سلكية و ال سلكية مع امكانية استخدامه كأكسس بوينت ليسمح باألجهزة باإلتصال به

#### **Root Bridge**

هو وضع اتصال السلكي للجسر يقوم علي اساسه باإلتصال بأجهزة الجسور الأخري شرط أن لا تكون في نفس الوضع أي أنه لا يجوز أن تكون هناك يف الشبكة الالسلكية الواحدة سوي جسر واحد فقط يف

الوضع

 Rootو يستطيع اجلسر الالسلكي يف وضع Rootاإلتصال مع كل األجهزة الالسلكية عدا اليت اجلسور اليت تعمل يف نفس وضعه و هو كما بالشكل التالي $\rm Root$ 

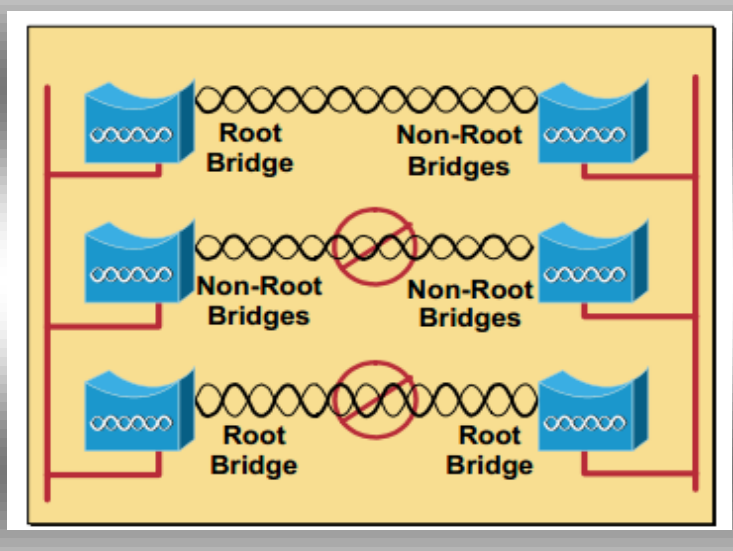

Root bridge without clients Role

لن يتم السماح بإتصال العمالء هبذا اجلهاز و سيستخدم فقط كجسر بني الشبكات سلكية أو السلكية و سيلعب دور اجلهاز األول أو اجلذر يف الشبكة االسلكية و لن يسمح لغريه هبذه الوظيفة

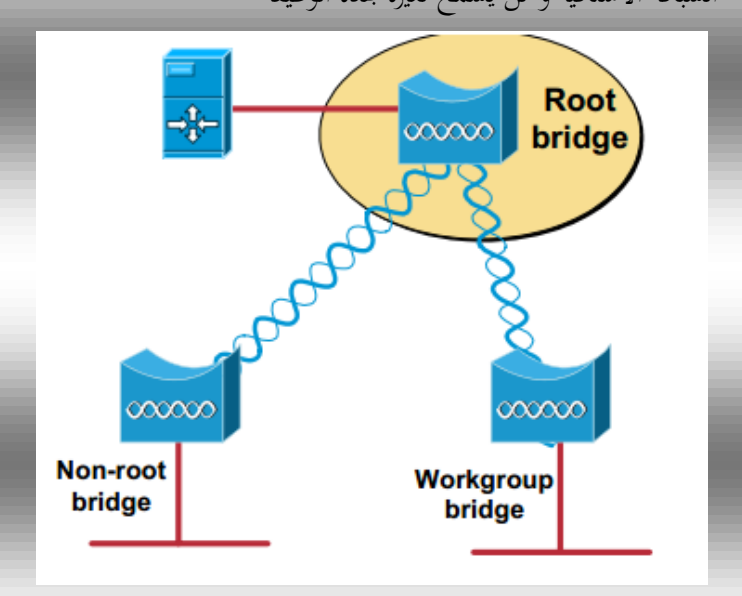

و أجهزة bridge root-Nonبشكل عام هي أجهزة اجلسور اليت تتصل باجلسر اجلذري Bridges Root و ال تستطيع اإلتصال مع مثيالهتا اال اذا كان اجلهاز root Non اآلخر متصل جبهاز جذري Root Bridge سيعمل كجهاز جذري يربط بني شبكتني و سيقوم بالربط الالسلكي يف حال فشل اجلهاز يف اإلتصال سلكيا

## **Access Point Root (Fallback to Radio Shutdown) Role**

عندما يفقد اجلسر الالسلكي اتصاله بشبكة ما سلكيا يقوم بقطع اإلتصال اللاسلكي عن الأجهزة المتصلة به و علي الأجهزة المتصلة اختيار جهاز آخر لإلتصال بالشبكة

## **Access Point Root (Fallback to Repeater) Role**

عندما يفقد اجلسر الالسلكي اتصاله بشبكة ما سلكيا يقوم بالتحويل ايل وضع املقويRepeater

#### **Scanner**

هذا اخليار متوفر فقط عندما يتم اإلعتماد علي جهاز WLSE يف الشبكة و هنا لن يقبل األكسس بوينت أي اتصال من client بل سيقوم بتجميع اإلشارات و يرسلها ايل AP WDS لتحليلها و هذه مقارنة بني هذه األنواع من حيث قابليتها لإلتصال ببعضها

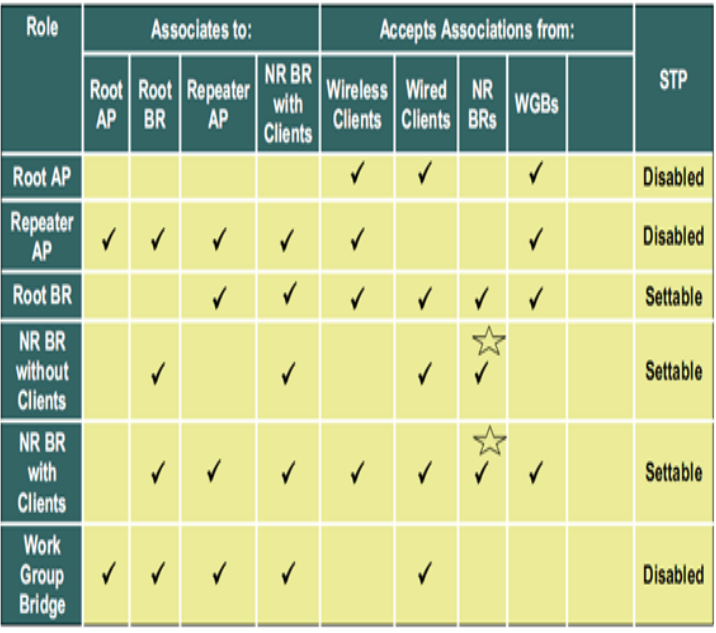

#### **Non-root bridge with clients Role**

سيقوم باإلتصال باجلهاز اجلذري لينقل اإلشارة ايل باقي الشبكة السلكية أو الالسلكية و ال يسمح بإتصاله جبهاز آخر من نفس وظيفته ولكنه سيعمل كأكسس بوينت

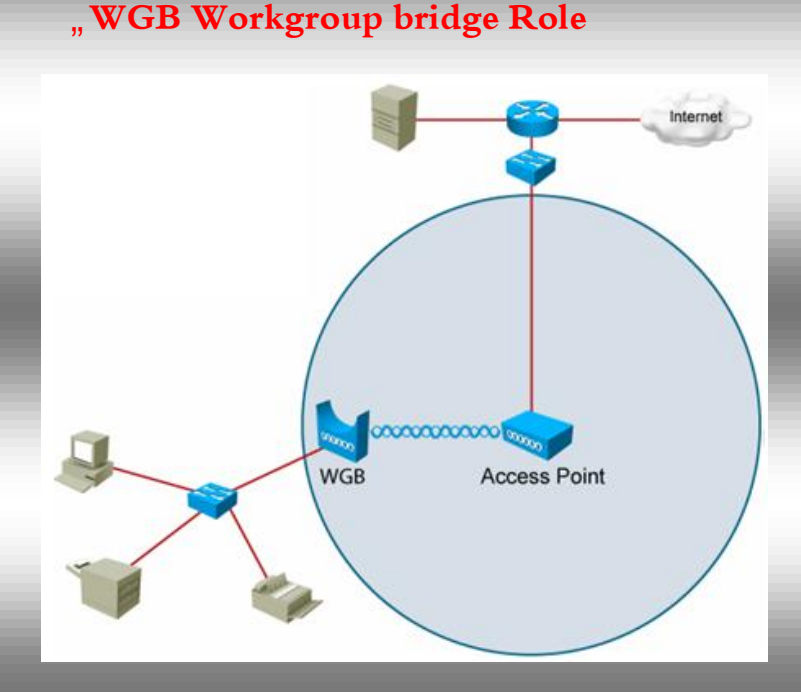

هنا سيصبح اجلهاز البوابة الالسلكية للشبكة احمللية السلكية لتتصل بشبكة السلكية أخري أي كأنه كارت السلكي مشرتك للشبكة

و تتعامل أجهزة الأكسس بوينت مع WGB على أنه جهاز Clientفال تستطيع أجهزة الكمبيوتر اإلتصال به مباشرة السلكيا اطالقا و لكنه يستطيع اإلتصال بأكثر من جهازأكسس بوينت و يستطيع أكثر من جهاز WGB اإلتصال بأكسس بوينت واحد و ال جمال أيضا لربط جهاز WGB مع جهاز آخر يعمل يف وضع WGB

ال يقتصر اتصال WGB مع األكسس بوينت يف الوضع الطبيعي هلا بل يستطيع اإلتصال هبا يف وضع املكرر Repeater و يستطيع اإلتصال أيضا بأجهزة اجلسور العادية Bridges

**Access Point Root (Fallback to Radio Island) Role**

30

تقريب الشبكات اللاسلكية

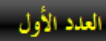

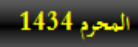

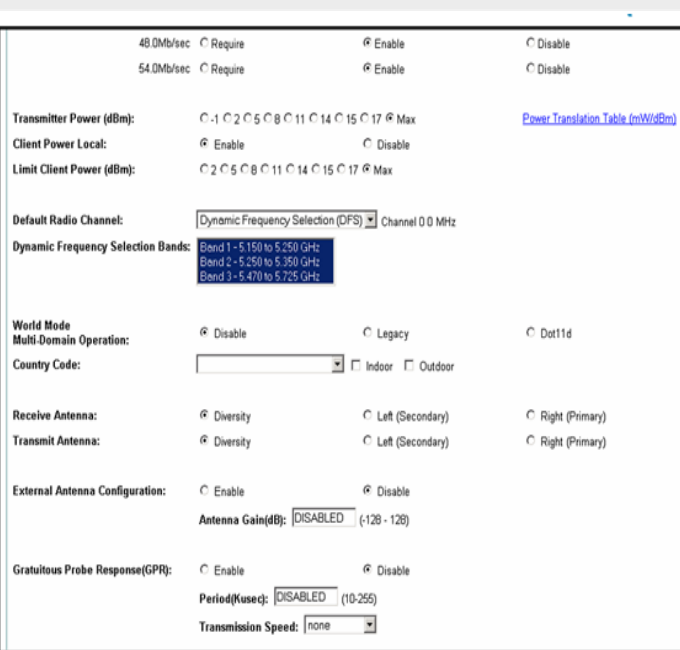

6

و باقي الخيارات ستجدها في الأسفل و هي

 : Power Transmitحتديد مستوي القدرة لإلشارات الراديوية و اليت من خالهلا تستطيع توسيع و تضييق مساحة انتشار اإلشارة

6

 :Channel Radio Defaultيسمح هذا اخليار باختيار القناة يدويا أو اليا حسب القناة الشاغرة يف الشبكة

تحديد أي من اهوائيات التي ${\rm Receive/Transmit\ Antenna}$  : تستخدم لإلرسال أو لإلستقبال او استخدام خاصيةdiversity

 اهلوائيات تفعيلExternal Antenna Configuration : اخلارجية لتوسيع نطاق الشبكة